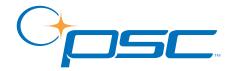

# FALCON® DOS Portable Data Terminals

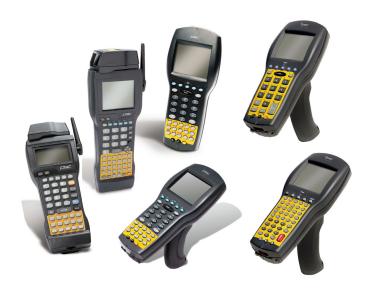

#### **PSC Inc**

959 Terry Street Eugene, Oregon 97402 Telephone: (541) 683-5700 Fax: (541) 345-7140

Copyright ©2002 PSC Inc. An Unpublished Work - All rights reserved. No part of the contents of this documentation or the procedures described therein may be reproduced or transmitted in any form or by any means without prior written permission of PSC Inc. or its wholly owned subsidiaries ("PSC"). Owners of PSC products are hereby granted a non-exclusive, revocable license to reproduce and transmit this documentation for the purchaser's own internal business purposes. Purchaser shall not remove or alter any proprietary notices, including copyright notices, contained in this documentation and shall ensure that all notices appear on any reproductions of the documentation.

Should future revisions of this manual be published, you can acquire printed versions by contacting PSC Customer Administration. Electronic versions will either be downloadable from the PSC web site (**www.pscnet.com**) or provided on appropriate media. If you visit our web site and would like to make comments or suggestions about this or other PSC publications, please let us know via the "Contact PSC" page.

#### Disclaimer

Reasonable measures have been taken to ensure that the information included in this manual is complete and accurate. However, PSC reserves the right to change any specification at any time without prior notice.

PSC is a registered trademark of PSC Inc. The PSC logo is a trademark of PSC. All other trademarks and trade names referred to herein are property of their respective owners.

Falcon<sup>®</sup> is a registered trademark of PSC Inc. or one of its wholly owned subsidiaries. PhoenixCARD Manager Plus © 1993, 1994 Phoenix Technologies Ltd.

This product may be covered by one or more of the following patents: 4603262 • 4639606 • 4652750 • 4672215 • 4699447 • 4709195 • 4709369 • 4749879 • 4792666 • 4794240 • 4798943 • 4799164 • 4820911 • 4845349 • 4861972 • 4861973 • 4866257 • 4868836 • 4879456 • 4939355 • 4939356 • 4943127 • 4963719 • 4971176 • 4971177 • 4991692 • 5001406 • 5015831 • 5019697 • 5019698 • 5086879 • 5115120 • 5144118 • 5146463 • 5179270 • 5198649 • 5200597 • 5202784 • 5208449 • 5210397 • 5212371 • 5212372 • 5214270 • 5229590 • 5231293 • 5232185 • 5233169 • 5235168 • 5237161 • 5237162 • 5239165 • 5247161 • 5256864 • 5258694 • 5258699 • 5260554 • 5274219 • 5296689 • 5298728 • 5311000 • 5327451 • 5329103 • 5330370 • 5347113 • 5347121 • 5371361 • 5382783 • 5386105 • 5389917 • 5410108 • 5420410 • 5422472 • 5426507 • 5438187 • 5440110 • 5440111 • 5446271 • 5446749 • 5448050 • 5463211 • 5475206 • 5475207 • 5479011 • 5481098 • 5491328 • 5493108 • 5504350 • 5508505 • 5512740 • 5541397 • 5552593 • 5557095 • 5563402 • 5565668 • 5576531 • 5581707 • 5594231 • 5594441 • 5598070 • 5602376 • 5608201 • 5608399 • 5612529 • 5629510 • 5635699 • 5641958 • 5646391 • 5661435 • 5664231 • 5666045 • 5671374 • 5675138 • 5682028 • 5686716 • 5696370 • 5703347 • 5705802 • 5714750 • 5717194 • 5723852 • 5750976 • 5767502 • 5770847 • 5786581 • 5786585 • 5787103 • 5789732 • 5796222 • 5804809 • 5814803 • 5814804 • 5821721 • 5822343 • 5825009 • 5834708 • 5834750 • 5837983 • 5837988 • 5852286 • 5864129 • 5869827 • 5874722 • 5883370 • 5905249 • 5907147 • 5923023 • 5925868 • 5929421 • 5945670 • 5959284 • 5962838 • 5979769 • 6000619 • 6006991 • 6012639 • 6016135 • 6024284 • 6041374 • 6042012 • 6045044 • 6047889 • 6047894 • 6056198 • 6065676 • 6069696 • 6073849 • 6073851 • 6094288 • 6112993 • 6129279 • 6129282 • 6134039 • 6142376 • 6152368 • 6152372 • 6155488 • 6166375 • 6169614 • 6173894 • 6176429 • 6188500 • 6189784 • 6213397 • 6223986 • 6230975 • 6230976 • 6237852 • 6244510 • 6259545 • 6260763 • 6266175 • 6273336 • 6276605 • 6279829 • 6290134 • 6290135 • 6293467 • 6303927 • 6311895 • 6318634 • 6328216 • 6332576 • 6332577 • 6343741 • AU703547 • D312631 • D313590 • D320011 • D320012 • D323492 • D330707 • D330708 • D349109 • D350127 • D350735 • D351149 • D351150 • D352936 • D352937 • D352938 • D352939 • D358588 • D361565 • D372234 • D374630 • D374869 • D375493 D376357 • D377345 • D377346 • D377347 • D377348 • D388075 • D446524 • EP0256296 • EP0260155 • EP0260156 • EP0295936 • EP0325469 • EP0349770 • EP0368254 • EP0442215 • EP0498366 • EP0531645 • EP0663643 • EP0698251 • GB2252333 • GB2284086 • GB2301691 • GB2304954 • GB2307093 • GB2308267 • GB2308678 • GB2319103 • GB2333163 • GB2343079 • GB2344486 • GB2345568 • GB2354340 • ISR107546 • ISR118507 • ISR118508 • JP1962823 • JP1971216 • JP2513442 • JP2732459 • JP2829331 • JP2953593 • JP2964278 • MEX185552 • MEX187245 • RE37166 • Other Patents Pending

# CONTENTS

| Preface                                     | v    |
|---------------------------------------------|------|
| Overview                                    |      |
| Falcon Model Numbers                        | vi   |
| Style Conventions                           |      |
| Document Conventions                        | viii |
| Keys and Keystroke Conventions              | viii |
| Chapter 1: Introduction to Falcon Portables | 1    |
| Overview                                    |      |
| Product Labeling and Safety Information     | 2    |
| Falcon Model 31X and 32X                    |      |
| Falcon Model 33X                            | 3    |
| Falcon Model 34X                            | 4    |
| Advisory Statement                          |      |
| Radio Frequency Interference                | 5    |
| Optional Accessories                        |      |
| Integrated Laser Scanners                   | 6    |
| Falcon Dock                                 |      |
| Falcon 4-Slot Dock                          |      |
| Vehicle Mount Powered Dock                  |      |
| Portable Battery Charger                    |      |

| Chapter 2: Falcon Basics                            | 9  |
|-----------------------------------------------------|----|
| Turning the Falcon On and Off                       | 10 |
| First-Time Use                                      | 10 |
| "Please Wait" Messages                              | 10 |
| Power Supplies                                      | 11 |
| Batteries                                           | 11 |
| Replacement Batteries                               | 11 |
| Low-Battery Warning                                 | 12 |
| Auto-Shutoff                                        | 12 |
| Replacing the Batteries                             | 12 |
| Removing the Pistol Grip                            | 18 |
| Replacing the Pistol Grip with the Hand-Strap       | 19 |
| The Serial Port                                     | 20 |
| The Falcon Applications                             |    |
| ••                                                  |    |
| Chapter 3: Falcon Keypads                           | 21 |
| Overview                                            | 22 |
| Falcon 31x 41-Key Keypad                            | 23 |
| Comparing Falcon 31x 41-Key Keypad and PC Keyboard  | 23 |
| Input Modes                                         |    |
| International Characters                            | 26 |
| Falcon 32x 57-Key Keypad                            | 27 |
| Comparing Falcon 32x 57-Key Keypad with PC Keyboard | 27 |
| Input Modes                                         |    |
| International Characters                            | 29 |
| Repeating Keystrokes                                | 30 |
| Falcon 33x/34x 25-Key Keypad                        | 30 |
| Comparing Falcon 25-Key Keypads with PC Keyboards   | 31 |
| Icons and Input Modes                               |    |
| Double Action Key Mode                              | 33 |
| Falcon 33x/34x 38-Key Keypad                        | 34 |
| Comparing Falcon 38-Key Keypads with PC Keyboards   | 35 |
| Icons and Input Modes                               |    |
| Double Action Key Mode                              | 37 |
| Double Strike Mode                                  | 37 |
| Press and Wait Mode                                 |    |
| International Characters                            | 38 |
|                                                     |    |

| Falcon 34x 48-Key Keypad                          | 39 |
|---------------------------------------------------|----|
| Comparing Falcon 48-Key Keypads with PC Keyboards | 39 |
| Icons and Input Modes                             |    |
| Repeating Keystrokes                              |    |
| Chapter 4: Falcon Viewport                        | 43 |
| Overview                                          |    |
| Moving the Viewport Display                       |    |
| Falcon 31X                                        |    |
| Falcon 32X                                        | 45 |
| Falcon 33X and 34X                                |    |
| Adjusting the Contrast                            | 48 |
| Using the Backlight                               | 49 |
| Chapter 5: Using a Laser with the Falcon          | 51 |
| Overview                                          | 52 |
| Laser Triggers                                    | 52 |
| The Laser Module                                  | 53 |
| Using the Long-Range Laser                        | 54 |
| Spot Beam Timeout Mode                            |    |
| Release Scan Mode                                 | 55 |
| Attaching a Bar Code Reader                       | 55 |
| Chapter 6: The Falcon Dock                        | 57 |
| Overview                                          |    |
| Attaching the Falcon Dock to the Computer         | 59 |
| The Power Adapter                                 | 59 |
| Using the Falcon Dock                             | 60 |
| Chapter 7: The Falcon Four-Slot Dock              | 63 |
| About the Falcon 4-Slot Dock                      |    |
| Front Panel                                       |    |
| Back Panel                                        |    |
| Installation                                      |    |
| Power Adapter                                     |    |
| Cables                                            |    |
| Connecting the Dock to the Host                   |    |
| Creating a Dock Network                           |    |

| Using the 4-Slot Dock                                                                                         | 69 |
|----------------------------------------------------------------------------------------------------|----|
| Charging a Falcon's Batteries                                                                                 |    |
| Transferring Data                                                                                             |    |
| C .                                                                                                    |    |
| Chapter 8: The Falcon Vehicle Mount Powered Dock                                                              | 71 |
| Overview                                                                                                    |    |
| Power Supply                                                                                                  | 72 |
| Fuse Replacement                                                                                              |    |
| Vehicle 12VDC Connection                                                                                      |    |
| Installation                                                                                                  |    |
| Mounting Bracket                                                                                              |    |
| Bottom Mounting Bracket                                                                                       |    |
| Custom Mounting Brackets                                                                                      |    |
| Using the Vehicle Mount Powered Dock                                                                          |    |
| o de la companya de la companya de la companya de la companya de la companya de la companya de la companya de |    |
| Chapter 9: Troubleshooting, Care and Technical Support                                                        | 81 |
| Troubleshooting                                                                                               |    |
| Bar Codes                                                                                                    |    |
| Batteries                                                                                                    |    |
| Dock                                                                                                    |    |
| Serial Communications                                                                                         |    |
| Care and Cleaning                                                                                             |    |
| Technical Support                                                                                             |    |
| 11                                                                                                    |    |
| Index                                                                                                    | 85 |

# **Preface**

| Overview                 | vi          |
|--------------------------|-------------|
| Falcon Model Numbers     | vi          |
| Style Conventions        | viii        |
| Document Conventions     |             |
| Keys and Keystroke Conve | ntions viii |

#### **Overview**

This book provides information about Falcon DOS portable data terminals for first-time users. The focus of this manual is:

- Basic use of the Falcon
- Entering data from the Falcon keypad
- Viewport panning and contrast
- Use of a laser to scan bar codes
- The Falcon Dock
- The Falcon 4-Slot Dock
- The Falcon Vehicle Mount Powered Dock

For additional information about Falcon DOS portable data terminals, including instructions on transferring files from a Falcon to a PC, refer to the *Falcon DOS Portable Data Terminals Advanced User's Guide*.

#### **Falcon Model Numbers**

Falcon DOS portable data terminals are handheld computers designed for data collection. The product title, **Falcon**, refers to any or all of the DOS portable models identified in <u>Table 1 on page vii</u>.

Where information in this manual applies only to specific models, those models are clearly identified by the model icon as shown in the first column of Table 1.

The Falcon DOS portable line includes 8-line and 16-line models. Both the 8-line and the 16-line Falcon models are available in batch and wireless (radio frequency, or RF) configurations. Wireless models provide instant communication of data between the unit and a host computer.

Table 1.

|       |                                                        | Falcon Por | table Models |   |   |
|-------|--------------------------------------------------------|------------|--------------|---|---|
| Model | Model Number S-Line 16-Line Batch RF Portable Portable |            |              |   |   |
| 31X   | 310                                                    | •          |              | • |   |
|       | 315                                                    | •          |              |   | • |
| 32X   | 320                                                    |            | •            | • |   |
|       | 325                                                    |            | •            |   | • |
| 33X   | 330                                                    |            | •            | • |   |
|       | 335                                                    |            | •            |   | • |
| 34X   | 340                                                    |            | •            | • |   |
|       | 345                                                    |            | •            |   | • |

- The 31X icon refers to both the Falcon 310 and the Falcon 315. As <u>Table 1</u> notes, the Falcon 310 is a batch portable model and the Falcon 315 is an RF portable model. On the cover of this manual, the Falcon 31X is represented by the Falcon 315, in the lower left corner, with an 8-line display screen.
- The 32X icon refers to both the Falcon 320 and the Falcon 325. As Table 1 notes, the Falcon 320 is a batch portable model and the Falcon 325 is an RF portable model. The Falcon 32X has many features in common with the Falcon 33X. These models are often grouped together throughout this manual. On the cover of this manual, the Falcon 32X is represented by the Falcon 325, second from the upper left, with a 16-line display screen.
- The 33X icon refers to both the Falcon 330 and the Falcon 335. As Table 1 on page vii notes, the Falcon 330 is a batch portable model and the Falcon 335 is an RF portable model. The Falcon 33X model has many features in common with the Falcon 32X model. On the cover of this manual, the Falcon 330 portable is the smaller, ergonomic model shown in the upper right corner of the grouping.

User's Guide Vii

34X

The **34X** icon refers to both the Falcon **340** and the Falcon **345**. As <u>Table 1</u> on page vii notes, the Falcon **340** is a batch portable model and the Falcon **345** is an RF portable model. The Falcon **34X** introduces the pistol grip. This model operates in every other way identically to the Falcon **33X**. On the cover of this manual, the Falcon **340** portable is the one with the pistol grip, shown in the lower right corner of the grouping.

# **Style Conventions**

#### **Document Conventions**

Formatting conventions are used throughout this guide as a method of providing consistency for notes, cautions, and warnings.

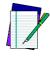

NOTE

Notes appear throughout the manual to provide additional information on a topic, including technical details, exceptions to instructions and other pertinent information. These notes are identified by the notepad symbol to the left.

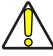

CAUTION

Cautions appear when there is information that could potentially cause the system to operate incorrectly.

# **Keys and Keystroke Conventions**

Portable keys and keystroke conventions are used throughout this manual to identify the difference between a key on the portable and keystrokes input by the user. Brackets such as: "<Scan>" indicate a key on the Falcon Portable. Data or keystrokes entered by the user are printed in a monospaced typeface.

# **Introduction to Falcon Portables**

| Overview                       | 2    |
|--------------------------------|------|
| Product Labeling and Safety In |      |
| Falcon Model 31X and 32X       |      |
| Falcon Model 33X               | 3    |
| Falcon Model 34X               | 4    |
| Advisory Statement             | 4    |
| Radio Frequency Interferen     |      |
| Optional Accessories           | 6    |
| Integrated Laser Scanners .    | 6    |
| Falcon Dock                    |      |
| Falcon 4-Slot Dock             | 6    |
| Vehicle Mount Powered Do       | ock7 |
| Portable Battery Charger       | 7    |

#### **Overview**

This chapter provides an introduction to Falcon DOS portable data terminals. It provides the following information:

- Product labels
- Product safety information
- Falcon accessories

# **Product Labeling and Safety Information**

#### Falcon Model 31X and 32X

31X 32X AVOID EXPOSURE - LASER LIGHT IS EMITTED FROM THIS APERTURE. EVITER TOUTE EXPOSITION - LUMIERE LASER EMIS PAR CETTE OUVERTURE. LASER LIGHT - DO NOT STARE INTO BEAM CLASS 2 LASER PRODUCT. LUMIERE LASER - NE PAS REGARDER DANS LE FAISCEAU. APPARIEL A LASER DE LASERSTRAHL - NICHT IN DEN STRAHL BLICKEN. LASERPRODUKT DER KLASSE 2. 1mw - 680nm - 100sec. IEC 825 - 1 : 1993 / EN60825 - 1 : 1994 Falcon 315™ MODEL NUMBER \*72-US2-50\* SERIAL \*F0000000\* SERIAL \*SG000000+ THIS EQUIPMENT COMPLIES WITH PART 'S OF THE FCC RILLES, OPERATION IS SUB-JECT TO THE POLLOWING TWO CONDITIONS IN THIS DEVICE MAY NOT CAUSE HARWFUL INTERPERENCE, AND CATHES DEVICE MUST ACCEPT ANY INTERPERENCE RECEIVED INCLUDING INTERFERENCE THAT MAY CAUSE UNDESTED OPERATION. MADE IN THE U.S.A.

Figure 1. Back View of a Falcon Model 31x and Labels

#### **Falcon Model 33X**

ASPLICATION OF STATE ITS DEMITTED

FROM THIS APPRILITE

ASPLICATION OF STATE ITS DEMITTED

FROM THIS APPRILITE

ASPLICATION OF STATE ITS DEMITTED

THIS CONTROL SEC. 1 1993

THIS CONTROL SEC. 1 1993

THIS CONTROL SEC. 1 1993

THIS CONTROL SEC. 1 1993

THIS CONTROL SEC. 1 1993

THIS CONTROL SEC. 1 1993

MADE IN THE USA

MANUA ACTURED.

MADE IN THE USA

MANUA ACTURED.

MADE IN THE USA

MANUA ACTURED.

MADE IN THE USA

MANUA ACTURED.

MADE IN THE USA

MANUA ACTURED.

MADE IN THE USA

MANUA ACTURED.

MADE IN THE USA

MANUA ACTURED.

MADE IN THE USA

MANUA ACTURED.

MADE IN THE USA

MANUA ACTURED.

MADE IN THE USA

MANUA ACTURED.

MADE IN THE USA

MANUA ACTURED.

MADE IN THE USA

MANUA ACTURED.

MADE IN THE USA

MANUA ACTURED.

MADE IN THE USA

MANUA ACTURED.

MADE IN THE USA

MANUA ACTURED.

MADE IN THE USA

MANUA ACTURED.

MADE IN THE USA

MANUA ACTURED.

MADE IN THE USA

MANUA ACTURED.

MADE IN THE USA

MANUA ACTURED.

MADE IN THE USA

MANUA ACTURED.

MADE IN THE USA

MANUA ACTURED.

MADE IN THE USA

MANUA ACTURED.

MADE IN THE USA

MANUA ACTURED.

MADE IN THE USA

MANUA ACTURED.

MADE IN THE USA

MANUA ACTURED.

MADE IN THE USA

MANUA ACTURED.

MADE IN THE USA

MANUA ACTURED.

MADE IN THE USA

MANUA ACTURED.

MADE IN THE USA

MANUA ACTURED.

MADE IN THE USA

MANUA ACTURED.

MADE IN THE USA

MANUA ACTURED.

MADE IN THE USA

MANUA ACTURED.

MADE IN THE USA

MANUA ACTURED.

MADE IN THE USA

MANUA ACTURED.

MADE IN THE USA

MANUA ACTURED.

MADE IN THE USA

MANUA ACTURED.

MADE IN THE USA

MANUA ACTURED.

MADE IN THE USA

MANUA ACTURED.

MADE IN THE USA

MANUA ACTURED.

MADE IN THE USA

MANUA ACTURED.

MADE IN THE USA

MANUA ACTURED.

MADE IN THE USA

MANUA ACTURED.

MADE IN THE USA

MANUA ACTURED.

MADE IN THE USA

MANUA ACTURED.

MADE IN THE USA

MANUA ACTURED.

MADE IN THE USA

MANUA ACTURED.

MADE IN THE USA

MANUA ACTURED.

MADE IN THE USA

MANUA ACTURED.

MADE IN THE USA

MANUA ACTURED.

MADE IN THE USA

MANUA ACTURED.

MADE IN THE USA

MANUA ACTURED.

MADE IN THE USA

MANUA ACTURED.

MADE IN THE USA

MANUA ACTU

Figure 2. Back View of a Falcon Model 33x and Labels

#### **Falcon Model 34X**

Figure 3. Back View of a Falcon Model 33x/34x

## **Advisory Statement**

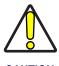

**CAUTION** 

Use of controls, adjustments, or performance of procedures other than those specified herein may result in hazardous visible or invisible laser light exposure.

# **Radio Frequency Interference**

This device complies with Part 15 of the FCC Rules. Operation is subject to the following two conditions:

- 1. This device may not cause harmful interference, and
- 2. This device must accept any interference received, including interference that may cause undesired operation.

This Class A digital apparatus complies with Canadian ICES-003.

Cet appareil numérique de la Classe A est confirme à la norme NMB-003 du Canada.

This equipment has been tested and found to comply with the limits for a Class A digital device, pursuant to Part 15 of the FCC Rules. These limits are designed to provide reasonable protection against harmful interference in a residential installation. This equipment generates, uses and can radiate radio frequency energy and, if not installed and used in accordance with these instructions, may cause harmful interference to radio communications. However, there is no guarantee that interference will not occur in a particular installation. If this equipment does cause interference to radio or television reception, which can be determined by turning the equipment off and on, the user is encouraged to try to correct the interference by one or more of the following measures:

- Reorient or relocate the receiving antenna.
- Increase the separation between the equipment and receiver.
- Connect the equipment into an outlet on a circuit different from which the receiver is connected.
- Consult the dealer or an experienced radio/TV technician for help.

# **Optional Accessories**

#### **Integrated Laser Scanners**

Some Falcon models contain integrated laser scanners, which provide high-performance bar code reading capabilities. Models without integrated lasers accept input from most industry-standard bar code readers.

#### **Falcon Dock**

31X 32X The Falcon Dock is the docking station for **31X** and **32X** batch Falcon models. The primary uses for the dock are:

- Recharging the Falcon's NiCD or NiMH battery pack.
- Providing a connection for serial communications between the Falcon and the host computer.

Refer to <u>The Falcon Dock</u>, on page 57 for more information about Falcon Docks.

33X 34X The dock for Falcon models **33X** and **34X** uses a dual IR/hardwire interface to provide nearly transparent full duplex serial communications between the Falcon and the host computer.

For more information on serial communications in the Falcon 33X and 34X, refer to the Falcon DOS Portable Terminals Advanced User's Guide.

#### **Falcon 4-Slot Dock**

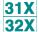

The Falcon 4-Slot Dock provides battery recharging and serial communications for up to four Falcon **31X** and **32X** batch portables at a time.

Refer to The Falcon Four-Slot Dock, on page 63 for more information about the Falcon 4-Slot Dock.

#### **Vehicle Mount Powered Dock**

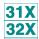

The Vehicle Mount Powered Dock is designed for road vehicles such as step vans or semi tractors and forklifts using the optional mounting bracket. The mounting configuration is flexible to respond to the variety of vehicle configurations and personal driver preferences. The Vehicle Mount Powered Dock functions with Falcon models 32X with or without an integrated laser. Falcon models 31X without an integrated laser will also work on the Vehicle Mount Powered Dock.

Refer to <u>The Falcon Vehicle Mount Powered Dock</u>, on page 71 for more information about the Falcon Vehicle Mount Powered Dock.

## **Portable Battery Charger**

When not using a Falcon Dock or a Falcon 4-Slot Dock, the optional portable battery charger can be used to recharge the Falcon's batteries. Rechargeable batteries that have lost all power can be fully recharged in about 2 hours.

Talk to a PSC representative to order a portable battery charger for the Falcon.

# **NOTES**

# **Falcon Basics**

| Turning the Falcon On and Of | t12                   |
|------------------------------|-----------------------|
| First-Time Use               | 12                    |
| "Please Wait" Messages       |                       |
| Power Supplies               | 13                    |
| Batteries                    | 13                    |
| Replacement Batteries        | 13                    |
| Low-Battery Warning          | 14                    |
| Auto-Shutoff                 | 14                    |
| Replacing the Batteries      | 14                    |
| Removing the Pistol Grip     | 20                    |
| Replacing the Pistol Grip w  | ith the Hand-Strap 21 |
| The Serial Port              | 22                    |
| The Falcon Applications      | 22                    |
|                              |                       |

# **Turning the Falcon On and Off**

Press the **Power**> key to turn the unit on or off.

31X 32X

33X 34X • The **Power**> key ( ) for Falcon models **31X** and **32X** is located at the top left of the keypad.

• The **Power**> key ( ) for Falcon models **33X** and **34X** is located at the bottom left of the keypad.

#### **First-Time Use**

The first time the Falcon is turned on, this message may appear:

Initial power-up or critical data loss.
Drive D formatted.
Press any key...

The message appears with normal operation and does not indicate a problem. Press the **<ENTER>** key to continue booting up.

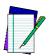

This message will also appear when new or recharged batteries are placed in the unit after the backup battery has been drained.

# "Please Wait" Messages

The Falcon performs the operations specified by the type of PC card installed.

- During these operations, the unit displays a message in reverse video indicating that it is powering on or off.
- When turning the unit on, wait until the message disappears before using the unit.
- When turning the unit off, to replace the batteries, wait until the message disappears before removing the batteries.

# **Power Supplies**

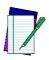

Use only PSC power supplies approved for the Falcon DOS Portable Data Terminal

Refer to page 59 for more information on the Falcon Power Adaptor.

#### **Batteries**

#### **Electrical Rating**

NiCD or NiMH batteries = 3.6 VDC /1600mAh or three AA alkaline.

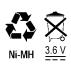

#### **Battery Disposal**

NiCD, NiMH, and Li batteries are recyclable so they can be disposed through a recycling center.

# **Replacement Batteries**

Falcon batteries are available in rechargeable, easy-to-replace nickel cadmium (NiCD) or nickel metal-hydride (NiMH) battery packs.

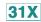

• Falcon models **31X** use three standard AA alkaline batteries, NiCD battery packs, or NiMH battery packs.

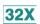

For Falcon models 32X, only NiMH battery packs are recommended.

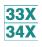

 For Falcon models 33X and 34X models, only NiMH battery packs are recommended. Individual alkaline batteries are not compatible with these models.

The Falcon also has a built-in lithium backup battery that temporarily saves data when the replaceable batteries lose their charge. The lithium backup battery is not accessible by the user.

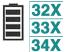

A battery icon, shown at the left, is displayed at the top right corner of the viewport when the Falcon models **32X**, **33X**, and **34X** are running with a charged battery.

#### **Low-Battery Warning**

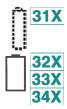

When the batteries have lost most of their charge, an empty battery icon appears at the top right corner of the Falcon screen. Refer to the icons on the left for the specific icon for each model.

- The Falcon also can be programmed to emit a beep at intervals when the battery is low.
- The backup battery will protect all data in memory while the other batteries are out of the unit.

After recharging or replacing the batteries and turning the Falcon back on, the unit will return to the application operating when it was turned off.

#### **Auto-Shutoff**

The Falcon has an automatic-shutoff feature that helps conserve battery life while not in use.

- When a specified amount of time has passed since a key or a trigger has been pressed, the Falcon turns itself off.
- All data in memory is maintained.
- Press the power button to turn the unit back on.

## **Replacing the Batteries**

When the empty-battery icon appears or the warning beep is heard, turn off the Falcon and recharge or replace the batteries as soon as possible.

Replaceable batteries are located in a compartment in the back of the Falcon. Refer to Figure 4 on page 13, Figure 5 on page 15, and Figure 6 on page 17 for diagrams of the different Falcon models.

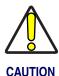

Turn the Falcon portable off before changing the batteries. Removing batteries while the unit is turned on can result in the loss of stored data.

#### Falcon Models 31x and 32x

31X 32X To replace the batteries for Falcon models **31X** and **32X**, complete the following steps:

1. Turn the Falcon off.

Figure 4. Back View of Falcon Models 31x and 32x

31X 32X

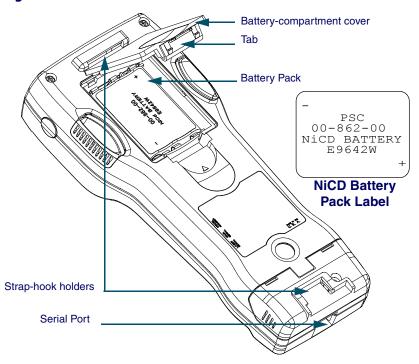

- 2. Detach the elastic hand-strap on the back of the Falcon by pulling its hook out of the holder near the base.
- 3. Firmly press the tab on the battery-compartment cover up until the cover is released from the body of the unit.
  - A symbol on the body indicates the direction in which to press the tab.
- 4. Pull the end of the exposed plastic ribbon in the battery compartment until the batteries pop out.
- 5. Lay the plastic ribbon along the bottom of the battery compartment with the end sticking out.

- Find the positive (+) and negative (-) symbols on the NiCD or NiMH Battery Pack's label.
  - For Alkaline Batteries, insert in the positions indicated by the diagram inside the compartment. Skip steps 7–8.
- 7. With the label side out, tilt the **positive** end of the pack into the upper end of the battery compartment.
- 8. Firmly press the **negative** end until it is fully inserted into the battery compartment.
- 9. Place the plastic ribbon underneath the battery-compartment cover.
- 10. Replace the battery-compartment cover by sliding it into place.
- 11. Replace the hand-strap hook in its holder.

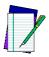

The Falcon 32X will not function unless the battery-compartment cover is in place and securely latched.

#### Falcon models 33x

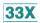

To replace the batteries for Falcon models **33X**, complete the following steps:

- 1. Turn the Falcon off.
- 2. Detach the elastic hand strap on the back of the Falcon by releasing its hook from the hand-strap connector at the base of the unit.
- 3. Turn the dial counter-clockwise to release the battery compartment cover.
- 4. Pull the end of the exposed plastic ribbon in the battery compartment until the batteries pop out.

Figure 5. Back View of Falcon Model 33x

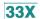

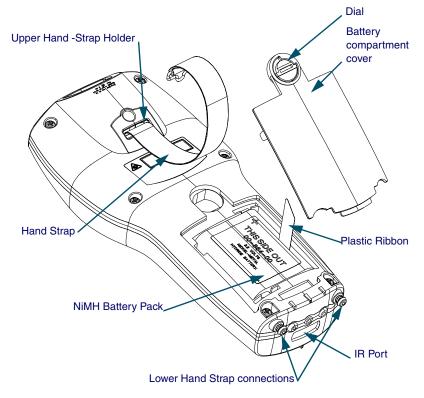

- 5. Lay the plastic ribbon along the bottom of the battery compartment with the end sticking out.
- 6. Find the positive (+) and negative (-) symbols on the **NiMH Battery Pack's** label.
- 7. With the label side out, tilt the positive end of the pack into the upper end of the battery compartment.
- 8. Firmly press the negative end until it is fully inserted into the battery compartment.
- 9. Place the plastic ribbon underneath the battery-compartment cover.
- 10. Replace the battery-compartment cover by inserting the bottom tab into the slot and rotating the cover latch in a clockwise direction.
- 11. Replace the hand-strap hook on the connector at the base of the unit.

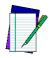

The Falcon 32X will not function unless the battery-compartment cover is in place and securely latched.

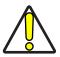

The battery pack should not be replaced in a dirty or harsh environment. When the battery compartment cover is off, dust or moisture can potentially cause damage. Falcon models 33x and 34x will not function unless the battery-compartment cover is in place and securely latched.

#### Falcon Models 34x

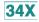

To replace the batteries for Falcon model **34X**, complete the following steps:

- 1. Turn the Falcon off.
- 2. If using the hand-strap rather than the pistol grip, detach the elastic hand-strap by releasing its hook from the hand-strap connector at the base of the unit.
- 3. Turn the cover latch dials to release the battery compartment cover. Refer to Figure 7 on page 18 for the location of the dials.
  - Using the lever, turn the left dial clockwise.
  - Using the lever, turn the right dial counter-clockwise.
- 4. Pull the end of the exposed plastic ribbon in the battery compartment until the batteries pop out.
- 5. Lay the plastic ribbon along the bottom of the battery compartment with the end sticking out.
- 6. Find the positive (+) and negative (-) symbols on the **NiMH Battery Pack's** label.
- 7. With the label side out, tilt the positive end of the pack into the upper end of the battery compartment.

Figure 6. Back View of Falcon model 34x

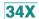

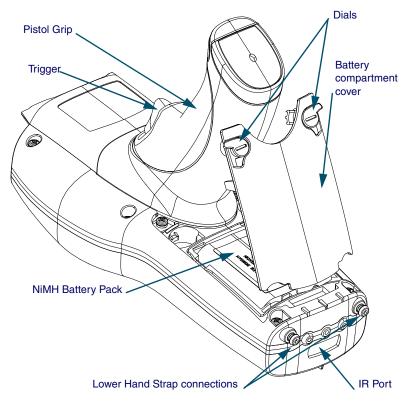

- 8. Firmly press the negative end until it is fully inserted into the battery compartment.
- 9. Place the plastic ribbon underneath the battery-compartment cover.
- 10. Replace the battery-compartment cover by inserting the bottom tab into the slot.
- 11. Rotate the latch dial levers on the battery compartment cover towards the base of the unit. Refer to Figure 7 on page 18.
  - Using the lever, turn the left dial counter-clockwise.
  - Using the lever, turn the right dial clockwise.
- 12. If using the hand-strap rather than the pistol grip, replace the hand-strap hook on the connector at the base of the unit.

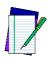

The Falcon 34X will not function unless the battery-compartment cover is in place and securely latched.

# **Removing the Pistol Grip**

The pistol grip on the Falcon **34X** is removable.

Figure 7. Removing the Pistol Grip on a Falcon Model 34x

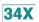

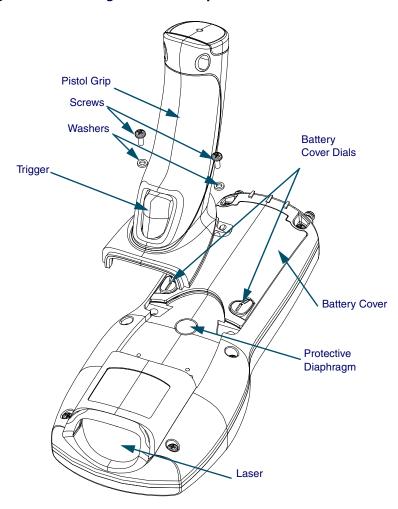

34X

To remove the pistol grip on the Falcon **34X** (refer to Figure 7 on page 18) complete the following steps:

- 1. Turn the Falcon off.
- 2. Remove the screws located just above the battery cover's latch dials.
- 3. Grasp the pistol grip and lift the grip out of its seat on the Falcon.

## Replacing the Pistol Grip with the Hand-Strap

- To replace the pistol grip on the Falcon **34X** with its hand-strap (refer to Figure 8 on page 19) complete the following steps:
  - 1. Insert the top tab of the hand-strap cover into the slot at the top of the pistol grip recess.

Figure 8. Replacing the Pistol Grip with a Hand-Strap

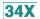

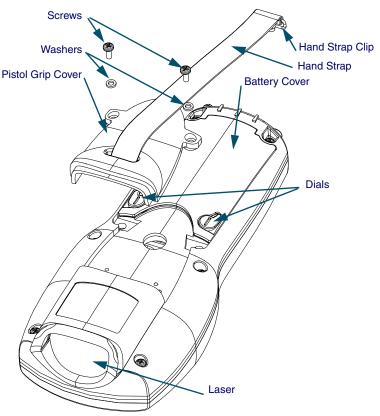

- 2. Replace the screws located just above the battery cover's latch dials.
- 3. Connect the hand-strap hook onto its connector at the base of the Falcon unit.

#### **The Serial Port**

31X 32X The Falcon models **31X** and **32X** have a port for serial communications with a PC. The port is located at the base of the Falcon unit (refer to Figure 9). Designated as COM1, it is a 10-pin telephone-style jack providing a standard RS-232 connection.

When the Falcon is connected with a serial cable, the port allows communications with a host computer or any serial device, such as a printer or modem. The serial port also provides a connection for communications and battery recharging in the Falcon Dock and Falcon 4-Slot Dock.

Figure 9. The Serial Port on the Falcon 31X and 32X

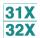

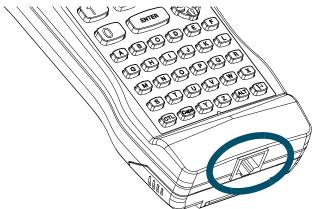

# **The Falcon Applications**

When shipped from the factory, every Falcon unit is programmed with several applications collectively known as PAL2. If the Falcon has been customized, it may be programmed with other (or additional) applications.

For information on using PAL2, see the **Falcon Portable Applications Library User's Guide**. When using another application, contact the system administrator for instructions.

# **Falcon Keypads**

| Overview                               | 22              |
|----------------------------------------|-----------------|
| Falcon 31x 41-Key Keypad               | 23              |
| Comparing Falcon 31x 41-Key Keypad and | PC Keyboard23   |
| Input Modes                            | 24              |
| International Characters               |                 |
| Falcon 32x 57-Key Keypad               | 27              |
| Comparing Falcon 32x 57-Key Keypad wit | h PC Keyboard27 |
| Input Modes                            | 29              |
| International Characters               | 29              |
| Repeating Keystrokes                   | 30              |
| Falcon 33x/34x 25-Key Keypad           | 30              |
| Comparing Falcon 25-Key Keypads with P | C Keyboards31   |
| Icons and Input Modes                  |                 |
| Double Action Key Mode                 | 33              |
| Falcon 33x/34x 38-Key Keypad           | 34              |
| Comparing Falcon 38-Key Keypads with P | C Keyboards35   |
| Icons and Input Modes                  |                 |
| Double Action Key Mode                 |                 |
| Double Strike Mode                     |                 |
| Press and Wait Mode                    |                 |
| International Characters               | 38              |
| Falcon 34x 48-Key Keypad               | 39              |
| Comparing Falcon 48-Key Keypads with P | C Keyboards39   |
| Icons and Input Modes                  |                 |
| Repeating Keystrokes                   | 41              |

#### **Overview**

Used individually or in combination, the keys of most Falcon keypads provide equivalents to almost all the keys found on a standard keyboard.

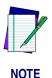

The 25-key keypads of the Falcon 33x and 34x are used primarily for numeric entry and do not have the same keyboard equivalents as other Falcon models.

For your convenience, this chapter is organized by Falcon keypad type, rather than by features and functions.

Refer to <u>Table 2</u> to determine the location of the information and diagrams specific to the Falcon keypad you have. Go to the section that applies to your Falcon unit.

**Table 2: Falcon Models and Keypads** 

| Falcon<br>Model | Number of Keys | Keypad Features/Functions                  | Keypad Diagram       |
|-----------------|----------------|--------------------------------------------|----------------------|
| 31X             | 41 keys        | Falcon 31x 41-Key Keypad on<br>page 23     | Figure 10 on page 23 |
| 32X             | 57 keys        | Falcon 32x 57-Key Keypad on page 27        | Figure 11 on page 27 |
| 33X<br>34X      | 25 keys        | Falcon 33x/34x 25-Key Keypad<br>on page 30 | Figure 12 on page 31 |
| 33X<br>34X      | 38 keys        | Falcon 33x/34x 38-Key Keypad<br>on page 34 | Figure 13 on page 34 |
| 34X             | 48 keys        | Falcon 34x 48-Key Keypad on page 39        | Figure 14 on page 39 |

# Falcon 31x 41-Key Keypad

The Falcon **31x** is an 8-line portable data terminal with 41 keys.

Figure 10: The Keypad for Falcon 31X Models

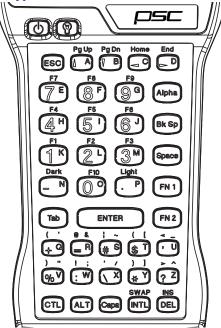

# Comparing Falcon 31x 41-Key Keypad and PC Keyboard

The keys in <u>Table 3</u> appear on a standard PC computer keyboard but are not used on the Falcon **31x**:

Table 3: Standard Keyboard Keys not on the Falcon 31x

| Standard Keyboard Keys not on the Falcon 31x                                     |                                                                   |                          |                     |  |
|----------------------------------------------------------------------------------|-------------------------------------------------------------------|--------------------------|---------------------|--|
| <f11></f11>                                                                      | <f11> Left <shift>* <num lock=""> <f12></f12></num></shift></f11> |                          |                     |  |
| <scroll lock=""></scroll>                                                        | <caps lock="">*</caps>                                            | <pause break=""></pause> | Right <ctrl></ctrl> |  |
| Right <shift>* Right <alt> <print screen="">/ Grey Numeric</print></alt></shift> |                                                                   |                          |                     |  |
| <sysreq> Number Keys</sysreq>                                                    |                                                                   |                          |                     |  |
| * The Falcon's <b>Caps&gt;</b> key provides the functions of these keys.         |                                                                   |                          |                     |  |

The Falcon **31x** has some keys that are not found on a PC keyboard. These keys are shown in <u>Table 4</u>. Page numbers indicate where to find more information about the keys.

Table 4: Falcon 31X Keys Not Found on a Standard Keyboard

| Key                  | Default Use                                                        |  |
|----------------------|--------------------------------------------------------------------|--|
|                      | 2 5.55.00                                                          |  |
| <alpha></alpha>      | Toggles the Falcon between Alpha mode and Normal mode              |  |
|                      | <u>(page 33)</u> .                                                 |  |
| <caps></caps>        | When pressed and released, toggles <b>Caps</b> mode on and off;    |  |
|                      | when held down, acts equivalently to the <shift> key on a</shift>  |  |
|                      | standard computer keyboard (page 25).                              |  |
| <dark></dark>        | Darkens the background of the viewport (page 48).                  |  |
| <fn 1=""></fn>       | Outputs the blue symbol or activates the function ( <f1> -</f1>    |  |
|                      | <f10>) above the next key pressed (page 24).</f10>                 |  |
| <fn 2=""></fn>       | Outputs the black symbol above the next key pressed (page 24).     |  |
| <intl></intl>        | Outputs an international character generated by the combination    |  |
|                      | of the next two key presses (page 26).                             |  |
| <lamp> (</lamp>      | Turns the backlight on and off in the viewport (page 49).          |  |
| <light></light>      | Lightens the background of the viewport (page 48).                 |  |
| <power> ( )</power>  | Turns the Falcon on and off (page 10).                             |  |
| <swap></swap>        | Switches the assigned actions of the right and left laser triggers |  |
|                      | (page 52).                                                         |  |
| Left laser trigger   | Operates the Falcon laser or an attached bar code reader (can be   |  |
|                      | reprogrammed as a keypad key, page 52)*.                           |  |
| Right laser          | Same as the < Alpha > key (can be reprogrammed as a laser          |  |
| trigger              | trigger or a keypad key, page 52)*.                                |  |
| * For information at | pout reprogramming triggers, refer to the Falcon DOS Portable      |  |

Data Terminal Advanced User's Guide.

# **Input Modes**

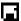

During operations that require use of a disk drive, a disk icon (shown at left) appears on the right side of the viewport. This indicates that the unit is busy. Wait until the icon disappears before continuing to use the unit.

The current input mode determines key functions on the Falcon **31x**. The shape of the cursor on the Falcon 31x in the viewport indicates the current input mode. Input modes and corresponding cursors are described in Table 5 on page 25.

**Table 5: Input Modes, Key Sequences and Cursors** 

| Input Mode/<br>Key Sequence                                              | Cursor | Result of Keypress                                                                       |  |
|--------------------------------------------------------------------------|--------|------------------------------------------------------------------------------------------|--|
| Type 1—Remains in effect after each keypress until discontinued by user. |        |                                                                                          |  |
| Normal                                                                   | 1      | Outputs the white number or symbol on the key, or performs an action (e.g., moves left). |  |
| <alpha></alpha>                                                          | a      | Outputs the yellow letter on the key (lowercase unless used with Caps mode).             |  |
| <caps><br/>(Alpha Mode)</caps>                                           | a      | Outputs the uppercase yellow letter on the key.                                          |  |
| Type 2—Affects only a single keypress or combination of key presses.     |        |                                                                                          |  |
| Function 1                                                               | ĸ      | Outputs the blue symbol or function above the key.                                       |  |
| Function 2                                                               | 1      | Outputs the black symbol above the key.                                                  |  |
| Control <ctl></ctl>                                                      | C      | Outputs the control meaning for alphanumeric or function keys.                           |  |
| Alternate <alt></alt>                                                    | A      | Outputs the alternate meaning for alphanumeric or function keys.                         |  |
| International <intl></intl>                                              | I      | Outputs a character from the international character set (page 26).                      |  |

#### **Working with Input Modes**

The color coding of the keys and characters on the Falcon **31X** reflects input mode functions.

- The yellow <Alpha> key works with the yellow letters on the other keys.
- The **blue <FN 1>** key works with the functions (**<F1> <F10>**) and the **blue** characters printed above some of the keys.
- The **black <FN 2>** key works with the **black** characters or operations printed above some of the keys.

For most applications, the letters and numbers are all that are needed.

- Input letters by pressing the **<Alpha>** key (to turn on **Alpha** mode) and pressing the keys for the letters.
- Press the **<Caps>** key while in **Alpha** mode for uppercase letters.
- Press the **<Alpha>** key again to return to the **Normal** mode.
- In **Normal** mode, numbers and punctuation characters can be selected by pressing the appropriate key.

A **type-1** mode can be temporarily overridden without actually changing the mode. For example, when entering numbers in **Normal** mode, to type a letter:

- Hold down the <Alpha> key while pressing the key for that letter.
- Release the **<Alpha>** key; the Falcon **31x** will still be in **Normal** mode.
- Use the **<Caps>** key the same way to enter an uppercase letter without changing to **Caps** mode.

#### **International Characters**

The international character set contains letters and symbols commonly used in Western European languages. Enter international characters by using the following key sequence: **Intl accent letter** 

- The **accent** is a character from the **Accent or Letter** column of <u>Table 6</u> on page 26
- The **letter** is a character from the **Letter** column in the same row.

Table 6: Falcon 31X International Character Keys

| Accent or Letter | Letter                    | International Characters  |
|------------------|---------------------------|---------------------------|
| ' (apostrophe)   | a, e, i, o, u, E          | á, é, í, ó, ú, É          |
| `                | a, e, i, o, u             | à, è, ì, ò, ù             |
| ٨                | a, e, i, o, u             | â, ê, î, ô, û             |
| :                | a, e, i, o, u, y, A, O, U | ä, ë, ï, ö, ü, ÿ, Ä, Ö, Ü |
| @                | a, A                      | å, Å                      |
| None             | c or C                    | ç or Ç                    |
| None             | n <i>or</i> N             | ñ <i>or</i> Ñ             |
| ~                | n <i>or</i> N             | ñ <i>or</i> Ñ             |
| S                | S                         | В                         |
| a                | е                         | æ                         |
| Α                | E                         | Æ                         |
| ?                | ?                         | j                         |
| !                | !                         | i                         |
| FN 1 + \$        | None                      | £                         |
| FN 2 + \$        | None                      | ¥                         |
| , (comma)        | c or C                    | ç or Ç                    |

# Falcon 32x 57-Key Keypad

The Falcon **32x** is a 16-line portable data terminal with 57 keys.

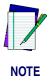

Because they have more keys, Falcon 32x models have fewer possible outputs from a single key and are easier for a beginner to use.

Figure 11: The Keypad for Falcon 32X Models

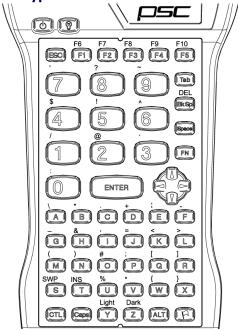

#### Comparing Falcon 32x 57-Key Keypad with PC Keyboard

The keys in <u>Table 7</u> appear on a standard PC computer keyboard but are not used on the Falcon **32x**:

Table 7: Standard PC Keyboard Keys not on the Falcon 32x

| Standard PC Keyboard Keys not on the Falcon 32x                               |                        |                                              |                             |
|-------------------------------------------------------------------------------|------------------------|----------------------------------------------|-----------------------------|
| <home></home>                                                                 | <pg up=""></pg>        | <end></end>                                  | <pg down=""></pg>           |
| <f11></f11>                                                                   | Left <shift>*</shift>  | <num lock=""></num>                          | <f12></f12>                 |
| <scroll lock=""></scroll>                                                     | <caps lock="">*</caps> | <pause break=""></pause>                     | Right <ctrl></ctrl>         |
| Right <shift>*</shift>                                                        | Right <alt></alt>      | <print screen="">/ <sysreq></sysreq></print> | Grey Numeric<br>Number Keys |
| * The Falcon's <b><caps></caps></b> key provides the functions of these keys. |                        |                                              |                             |

The Falcon **32x** has some keys that are not found on a PC keyboard. These keys are shown in <u>Table 8</u>. Page numbers indicate where to find more information about the keys.

Table 8: Falcon 32X Keys Not on a Standard Keyboard

| Key                 | Default Use                                                                                                    |
|---------------------|----------------------------------------------------------------------------------------------------|
| <caps></caps>       | When pressed and released, toggles Caps mode on and off; when held down, acts equivalently to the <b><shift></shift></b> key on a standard computer keyboard (page 29). |
| <fn></fn>           | Outputs the symbol or activates the function ( <b>F6&gt; -<f10></f10></b> ) above the next key pressed ( <u>page 29</u> ).                                              |
| <dark></dark>       | Darkens the background of the viewport (page 48).                                                                                                    |
| <intl> ( )</intl>   | Outputs an international character generated by the combination of the next two key presses (page 38).                                                                  |
| <lamp> ( )</lamp>   | Turns the backlight on and off in the viewport (page 49).                                                                                                    |
| <light></light>     | Lightens the background of the viewport (page 48).                                                                                                    |
| <power> ( )</power> | Turns the Falcon on and off (page 10).                                                                                                    |
| <swp> (Swap)</swp>  | Switches the assigned actions of the right and left laser triggers (page 52).                                                                                           |
| Left laser trigger  | Operates the Falcon laser or an attached bar code reader; can be reprogrammed as a keypad key (page 52)*.                                                               |
| Right laser trigger | Same as the <b><fn></fn></b> key; can be reprogrammed as a laser trigger or a keypad key (page 52)*.                                                                    |
| Viewport Panning    | Use <b><fn></fn></b> to toggle the viewport panning mode on or off.                                                                                                    |
| Mode ( 🕞 )          |                                                                                                    |

<sup>\*</sup> For information about reprogramming triggers, refer to the Falcon DOS Portable Data Terminal Advanced User's Guide.

#### **Input Modes**

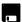

During operations that require use of a disk drive, a disk icon (shown at left) appears on the right side of the viewport. This indicates that the unit is busy. Wait until the icon disappears before continuing to use the unit.

The current input mode determines key functions on the Falcon **32x**. The input modes and corresponding icons are described in <u>Table 9</u>. Icons located along the right side of the viewport indicate the current input mode.

Table 9: Falcon 32x Keypad Icons and Input Modes

| Input Mode/<br>Key Sequence | lcon                                                                 | Result of Keypress                                                  |  |  |
|-----------------------------|----------------------------------------------------------------------|---------------------------------------------------------------------|--|--|
| Type 1—Remain               | ns in effect after                                                   | r each keypress until discontinued by user.                         |  |  |
| Normal                      | N/A                                                                  | Outputs letter (lowercase), number, or function on the key.         |  |  |
| <caps></caps>               |                                                                      | Outputs uppercase letter on the key.                                |  |  |
| Type 2—Affects              | Type 2—Affects only a single keypress or combination of key presses. |                                                                     |  |  |
| Function <fn></fn>          | FN                                                                   | Outputs the symbol or function above the key.                       |  |  |
| Control <ctl></ctl>         | CTL                                                                  | Outputs the control meaning for alphanumeric.                       |  |  |
| Alternate <alt></alt>       | ALT                                                                  | Outputs the alternate meaning for alphanumeric or function keys.    |  |  |
| International <intl></intl> |                                                                      | Outputs a character from the international character set (page 30). |  |  |
| Viewport<br>Panning         |                                                                      | Puts the unit into viewport panning mode.                           |  |  |

#### **International Characters**

The international character set contains letters and symbols commonly used in Western European languages. Enter international characters by using the following key sequence: **Intl accent letter** 

- The **accent** is a character from the **Accent or Letter** column of <u>Table 10</u>.
- The **letter** is a character from the **Letter** column in the same row.

**Table 10: Falcon 32x International Character Keys** 

| Accent or Letter | Letter                    | International Characters  |
|------------------|---------------------------|---------------------------|
| ' (apostrophe)   | a, e, i, o, u, E          | á, é, í, ó, ú, É          |
| ' (apostrophe)   | c or C                    | ç or Ç                    |
| `                | a, e, i, o, u             | à, è, ì, ò, ù             |
| ٨                | a, e, i, o, u             | â, ê, î, ô, û             |
| :                | a, e, i, o, u, y, A, O, U | ä, ë, ï, ö, ü, ÿ, Ä, Ö, Ü |
| @                | None                      | å, Å                      |
| None             | c or C                    | ç or Ç                    |
| None             | n <i>or</i> N             | ñ <i>or</i> Ñ             |
| ~                | None                      | ñ <i>or</i> Ñ             |
| S                | None                      | В                         |
| ?                | None                      | į                         |
| !                | !                         | i                         |
| \$               | c, l, y                   | ¢, £, ¥                   |
| !                | e or E                    | æ orÆ                     |

#### Repeating Keystrokes

The keypad for the Falcon **32X** models features support for repeating keystrokes:

- Press and hold the key to repeat a keystroke.
- After a brief pause, the keystroke will be automatically repeated until the key is released.

This feature can be particularly useful with such keys as **<BkSp>** and the cursor keys.

# Falcon 33x/34x 25-Key Keypad

The Falcon **33x** and **34x** are available as a 16-line portable data terminal with 25 keys, shown in Figure 12. The 25-key keypads models of the Falcon **33x** and **34x** are used primarily for numeric entry and do not have the same keyboard equivalents as other Falcon models.

33X 34X

Figure 12: Falcon 33X/34X 25-Key Keypad

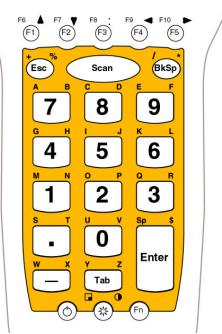

#### **Comparing Falcon 25-Key Keypads with PC Keyboards**

The keys in <u>Table 11</u> appear on a standard PC computer keyboard but are not used on the Falcon **33x** and **34x** 25-key keypad:

Table 11: Standard Keys not found on a Falcon 25-key keypad

| Standard Keyboard Keys not on a 25-key Falcon 33x/34x |                          |                       |                       |  |
|-------------------------------------------------------|--------------------------|-----------------------|-----------------------|--|
| <f11></f11>                                           | <f12></f12>              | <num lock=""></num>   | Numeric Number Keys   |  |
| <scroll lock=""></scroll>                             | <pause break=""></pause> | Right <ctrl></ctrl>   | Question Mark         |  |
| Right <shift></shift>                                 | Left <shift></shift>     | <caps lock=""></caps> | Right Brace <{>       |  |
| Backslash <\>                                         | <insert></insert>        | Underscore <_>        | Right parenthesis <(> |  |
| <end></end>                                           | <pg down=""></pg>        | <delete></delete>     | Number Sign <#>       |  |
| Tilde <~>                                             | Grave <`>                | Comma <,>             | Left parenthesis <)>  |  |
| At Sign <@>                                           | Caret <^>                | Ampersand <&>         | Less Than Sign <<>    |  |
| <pg up=""></pg>                                       | Right <alt></alt>        | Equal Sign <=>        | Exclamation Point     |  |
| <home></home>                                         | Left Brace <}>           | Right bracket <[>     | Greater Than Sign <>> |  |
|                                                       | Left Bracket <]>         | Vertical Line < >     |                       |  |

The Falcon **33x** and **34x** 25-key units have some keys that are not found on a PC keyboard. These keys are shown in <u>Table 12</u>. Page numbers indicate where to find more information about the keys.

**Table 12: Falcon 25-key Unique Keys** 

| Key                         | Default Use                                                                                                    |
|-----------------------------|----------------------------------------------------------------------------------------------------|
| <contrast></contrast>       | Activated by pressing <fn> then double tapping or holding down (depending on double action configuration) <lamp>; <left> and <down> <arrow> keys will decrease contrast; <right> and <up> <arrow> keys will increase contrast of the display.</arrow></up></right></arrow></down></left></lamp></fn> |
| <fn></fn>                   | Toggles the unit from Numeric to Alpha mode. It stays in that mode until <b><fn></fn></b> is pressed again.                                                                                                    |
| <lamp></lamp>               | Turns the backlight on and off in the viewport.                                                                                                    |
| <power></power>             | Turns the Falcon on and off.                                                                                                    |
| <scan></scan>               | Operates the Falcon laser.                                                                                                    |
| Viewport<br>Panning<br>Mode | <fn>+<lamp> toggles the viewport mode on or off; the arrow keys can then be used to effect panning (<f1>,<f2>,<f4>, and <f5>); use the panning toggle key (<lamp>) to exit panning mode and return the screen to cursor mode.</lamp></f5></f4></f2></f1></lamp></fn>                                 |

#### **Icons and Input Modes**

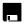

During operations that require use of a disk drive, a disk icon (shown at left) appears on the right side of the viewport. This indicates that the unit is busy. Wait until the icon disappears before continuing to use the unit.

The current input mode determines key functions on the Falcon **32x**. The input modes and the corresponding icons are described in <u>Table 13</u>. Icons located along the right side of the viewport indicate the current input mode.

Table 13: 25-key Input Modes, Key Sequences and Icons

| Input Mode/Key<br>Sequence | Icon                                                                     | Result of Keypress                                          |  |
|----------------------------|--------------------------------------------------------------------------|-------------------------------------------------------------|--|
| Type 1—Remains             | Type 1—Remains in effect after each keypress until discontinued by user. |                                                             |  |
| Normal                     | N/A                                                                      | Outputs letter (lowercase), number, or function on the key. |  |
| Alpha <fn></fn>            | A.Z                                                                      | Outputs letters above keys.                                 |  |
| Type 2—Affects or          | Type 2—Affects only a single keypress or combination of key presses.     |                                                             |  |
| Function <fn></fn>         | FN                                                                       | Outputs the symbol or function above the key.               |  |
| Viewport Panning           |                                                                          | Puts the unit into viewport panning mode.                   |  |

#### **Double Action Key Mode**

There are two additional modes of operation which affect how alphabetic and punctuation characters above the keys are accessed with Falcon 25-key units.

- Thirteen of these keys are used for alpha characters (**A-Z**).
- Each key has a character on the key, and two characters above the key.
- Use the <Fn> key with Double-Action typing to access the characters above the keys.
- Access the characters above the keys depends upon the double action key mode (Double Strike or Press and Wait).

#### Using the <Fn> (Alpha) Key

To access the second character above a key:

- Press the **<Fn>** key
- Use the **Double-Action** mode to type the second character.

**Double-Action** mode is used only in the **<Fn>** (Alpha) state.

#### **Double Strike Mode**

**Left character:** Press the numeric key below the appropriate alpha or punctuations symbol once and release. After a time-out (the default is 330 ms), the left alpha or punctuation symbol is displayed.

**Right character:** Quickly press the numeric key below the appropriate alpha or punctuation symbol key twice. The second key press must occur before the time-out (default = 330 ms).

This mode is called the **double strike** mode, because it requires two rapid presses on a key to access the second (the right-most) character.

#### **Press and Wait Mode**

**Left character:** Press an **<Alpha>** key once and release

**Right character:** Press the **<Alpha>** key and hold for a predetermined time-out (default = 330 ms).

This mode is called **press and wait** mode, because it requires pressing the key and holding it down for a certain amount of time to access the second (right-most) character.

The mode and time-out (for either mode) can be changed using the Falcon configuration utility or by scanning the bar codes in the *Falcon Advanced User's Guide*.

# Falcon 33x/34x 38-Key Keypad

The Falcon **33x** and **34x** is also available as a 16-line portable data terminal with 38 keys.

Figure 13: Falcon 33X/34X 38-Key Keypad Scan End PgDn BkSp Tab Space

#### Comparing Falcon 38-Key Keypads with PC Keyboards

The keys in <u>Table 14</u> appear on a standard IBM compatible computer keyboard but are not used on the Falcon **33x** and **34x** 38-key keypad:

Table 14: Standard Keys not found on a 38-key Falcon

| Standard Keys not found on a 38-key Falcon                                    |                        |                            |                     |  |  |
|-------------------------------------------------------------------------------|------------------------|----------------------------|---------------------|--|--|
| <f11> Left <shift>* <num lock=""> <f12></f12></num></shift></f11>             |                        |                            |                     |  |  |
| <scroll lock=""></scroll>                                                     | <caps lock="">*</caps> | <pause break=""></pause>   | Right <ctrl></ctrl> |  |  |
| Right <shift>* Right <alt></alt></shift>                                      |                        | <print screen="">/</print> | Grey Numeric        |  |  |
| <sysreq> Number Keys</sysreq>                                                 |                        |                            |                     |  |  |
| Right bracket < [ > Left bracket < ] > Right Brace <{> Left Brace <}>         |                        |                            |                     |  |  |
| * The Falcon's <b><caps></caps></b> key provides the functions of these keys. |                        |                            |                     |  |  |

The Falcon 38-key **33x** and **34x** have some keys that are not found on a PC keyboard. These keys are shown in <u>Table 15</u>. Page numbers indicate where to find more information about the keys.

Table 15: Falcon 33X/34X 38-Key Keypad Unique Keys

| Key                       | Default Use                                                                                                    |
|---------------------------|----------------------------------------------------------------------------------------------------|
| <caps></caps>             | When pressed and released, toggles Caps mode on and off; when held down, acts equivalently to the <b><shift></shift></b> key on a standard computer keyboard (page 37).                                               |
| <contrast> (●)</contrast> | Activated by pressing <fn>+<lamp>; <left> and <down> <arrow> keys will decrease contrast; <right> and <up> <arrow> keys will increase contrast of the display.</arrow></up></right></arrow></down></left></lamp></fn> |
| <fn></fn>                 | Outputs the symbol or activates the function ( <b><f6> -<f10></f10></f6></b> ) above the next key pressed ( <u>page 33</u> ).                                                                                         |
| <intl></intl>             | Outputs an international character generated by the combination of the next two keypress (page 38).                                                                                                    |
| <lamp> ( 🛞 )</lamp>       | Turns the backlight on and off in the viewport (page 49).                                                                                                    |
| Left <enter> key</enter>  | Operates as the standard <b><enter></enter></b> or <b><return></return></b> key; either the Left or Right <b><enter></enter></b> keys can be reprogrammed to be one of a set of other keypad keys.                    |
| <power> ( )</power>       | Turns the Falcon on and off (page 10).                                                                                                    |
| Right <enter> key</enter> | Operates as the standard <b><enter></enter></b> or <b><return></return></b> key; either the Left or Right <b><enter></enter></b> keys can be reprogrammed to be one of a set of other keypad key.                     |
| <scan></scan>             | Operates the Falcon laser (page 52)*.                                                                                                    |

| Key                                                                                                    | Default Use                                                                                                    |  |
|----------------------------------------------------------------------------------------------------|----------------------------------------------------------------------------------------------------|--|
| Viewport<br>Panning Mode                                                                                              | <pre><fn>+&lt;5&gt; toggles the viewport panning mode on or off; the arrow keys can be used to effect panning (keys &lt;2&gt;, &lt;4&gt;, &lt;6&gt;, and &lt;8&gt;); use the panning toggle key (key &lt;5&gt;) to exit paning mode and return the screen to cursor mode.</fn></pre> |  |
| * For information about reprogramming triggers, refer to the Falcon DOS Portable Data Terminal Advanced User's Guide. |                                                                                                    |  |

#### **Icons and Input Modes**

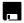

During operations that require use of a disk drive, a disk icon (shown at left) appears on the right side of the viewport. This indicates that the unit is busy. Wait until the icon disappears before continuing to use the unit.

The current input mode determines key functions on the Falcon **33x**. The input modes and the corresponding icons are described in <u>Table 16</u>. Icons located along the right side of the viewport indicate the current input mode.

Table 16: 38-Key Sequences, Input Modes, and Icons

| Input Mode/<br>Key Sequence | Icons      | Result of Keypress                                                  |
|-----------------------------|------------|---------------------------------------------------------------------|
| Type 1—Remain               | ns in effe | ct after each keypress until discontinued by user.                  |
| Normal                      | N/A        | Outputs letter (lowercase), number, or function on the key.         |
| <caps></caps>               |            | Outputs uppercase letter on the key.                                |
| Type 2—Affects              | only a si  | ngle keypress or combination of key presses.                        |
| Function <fn></fn>          | FN         | Outputs the symbol or function above the key.                       |
| Control <ctrl></ctrl>       | ŒL.        | Outputs the control meaning for alphanumeric.                       |
| Alternate <alt></alt>       | ALT        | Outputs the alternate meaning for alphanumeric or function keys.    |
| International <intl></intl> |            | Outputs a character from the international character set (page 38). |
| Viewport<br>Panning         |            | Puts the unit into viewport panning mode.                           |

#### **Double Action Key Mode**

There are two additional modes of operation, which affect how alpha keys and the punctuation characters above the alpha keys are accessed in Falcon models **33X** and **34X** with 38-key keypads.

- Thirteen of these key are used for alpha keys (the letters **A-Z**).
- Each key has two letters on the key itself, and two punctuation characters above the key.
- Accessing the alpha character printed on the left side of the key (the "first" letter) is done as normal.
- Accessing the alpha character printed on the right side of the key (the "second" letter) depends upon the double action key (double press or press and wait).
- The function key <Fn> is used to enter alpha mode. In this mode double action typing can then be used to get the symbols above the keys.

#### **Double Strike Mode**

**Left character:** Press the **<Alpha>** key once and release. After a predetermined time-out (default = 330 ms), the character will be displayed.

**Right character:** Quickly press the **<Alpha>** key twice. The second key press must occur before the predetermined time-out (default = 330ms).

This mode is called the **double strike** mode, because it requires two rapid presses on a key to access the second (the right-most) character.

#### **Press and Wait Mode**

**Left character:** Press an **<Alpha>** key once and release

**Right character:** Press the **<Alpha>** key and hold for a predetermined time-out (default = 330ms).

This mode is called **press and wait** mode, because it requires pressing the key and holding it down for a certain amount of time to access the second (right-most) character.

The mode and time-out (for either mode) can be changed via the Falcon configuration driver, the Run-Time Library or by bar code scanning.

#### **International Characters**

To lessen the number of keystrokes required to enter an **International** key, the 38-key keypad of the Falcon **33X** and **34X** are designed according to the following guidelines:

- The **<Intl>** key is a combination of keystrokes (**<Fn> + <Alt>**).
- All accent characters are the first (left-most) character on a key. The **Double Action>** key method is never used to access an accent characters.
- The format for entering an **International** key sequence remains the same.

<u>Table 17</u> describes the key sequences for all International characters:

**Table 17: International Character Key Combinations** 

| Accent or Letter | Letter                    | International Characters  |
|------------------|---------------------------|---------------------------|
| ' (apostrophe)   | a, e, i, o, u, E          | á, é, í, ó, ú, É          |
| ' (apostrophe)   | c or C                    | ç or Ç                    |
| `                | a, e, i, o, u             | à, è, ì, ò, ù             |
| ٨                | a, e, i, o, u             | â, ê, î, ô, û             |
| :                | a, e, i, o, u, y, A, O, U | ä, ë, ï, ö, ü, ÿ, Ä, Ö, Ü |
| S                | S                         | ß                         |
| @                | None                      | å, Å                      |
| ~                | m, n, M, <i>or</i> N      | ñ <i>or</i> Ñ             |
| ?                | None                      | ¿                         |
| !                | ļ.                        | i                         |
| \$               | c, k, l, y                | ¢, £, ¥                   |
| !                | e or E                    | æ orÆ                     |

# Falcon 34x 48-Key Keypad

The Falcon **34X** only is also available as a 16-line portable data terminal with 48 keys.

Figure 14: Falcon 34X 48-Key Keypad

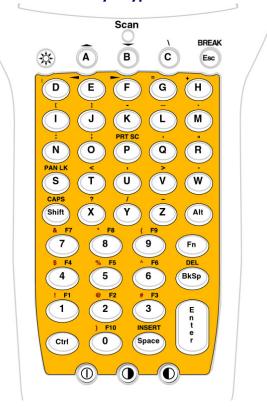

#### Comparing Falcon 48-Key Keypads with PC Keyboards

The keys in <u>Table 18</u> appear on a standard IBM compatible computer keyboard but are not used on any of the Falcon **33x** and **34X** 48-key units:

Table 18: Standard Keys not found on a 48-key Falcon

| Standard Keys not found on a Falcon 48-key keypad |                        |                            |                           |  |  |
|---------------------------------------------------|------------------------|----------------------------|---------------------------|--|--|
| <f11></f11>                                       | Left <shift>*</shift>  | <num lock=""></num>        | <scroll lock=""></scroll> |  |  |
| <f12></f12>                                       | <caps lock="">*</caps> | <pause break=""></pause>   | Right <ctrl></ctrl>       |  |  |
| <tab></tab>                                       | Left Brace <}>         | Right Brace <{>            | <pg down=""></pg>         |  |  |
| <end></end>                                       | Right <alt></alt>      | <print screen="">/</print> | Grey Numeric              |  |  |
| <home></home>                                     | <pg up=""></pg>        | <sysreq></sysreq>          | Number Keys               |  |  |

<sup>\*</sup> The Falcon's **<Caps>** key provides the functions of these keys. On the 48-key **34X** keyboard the **<Shift>** key also provides these functions.

The Falcon 48-key **33x** and **34x** have some keys that are not found on a PC keyboard. These keys are shown in Table 19.

Table 19: Falcon 34X 48-Key Keypad Unique Keys

| Key                           | Default Use                                                                                                    |  |
|-------------------------------|----------------------------------------------------------------------------------------------------|--|
| <caps></caps>                 | When pressed and released, toggles Caps mode on and off; when held down, acts equivalently to the <b><shift></shift></b> key on a standard computer keyboard.                                                                                                    |  |
| <contrast up=""></contrast>   | Increased contrast in the viewport.                                                                                                    |  |
| <contrast down=""></contrast> | Decreases contrast in the viewport.                                                                                                    |  |
| <fn></fn>                     | Ouputs the symbol or activates the function ( <b><f1>-<f10></f10></f1></b> ) keys above the number keys.                                                                                                    |  |
| <shift></shift>               | Acts like a shift on a conventional keyboard. Used to access symbol characters over the number keys                                                                                                    |  |
| <break></break>               | Performs a <b><ctrl>-<break></break></ctrl></b> when pressed.                                                                                                    |  |
| <prtscr></prtscr>             | Prints screen to parallel port.                                                                                                    |  |
| <lamp></lamp>                 | Turns the backlight on and off in the viewport.                                                                                                    |  |
| <power></power>               | Turns the Falcon on and off.                                                                                                    |  |
| <pan lk=""></pan>             | <pre><fn>+<s> toggles the viewport mode on or off; the arrow keys can then be used to effect panning (keys <f1>, <f2>, <f4>, and <f5>); use the panning toggle key (<s>) to exit paning mode and return the screen to cursor mode.</s></f5></f4></f2></f1></s></fn></pre> |  |

#### **Icons and Input Modes**

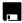

During operations that require use of a disk drive, a disk icon (shown at left) appears on the right side of the viewport. This indicates that the unit is busy. Wait until the icon disappears before continuing to use the unit.

<sup>\*\*</sup> The 48-key keyboard has a **<BREAK>** key that performs a **<Ctrl><Break>**\*\*\* The 48-key keyboard has a **<PRT SCR>** key that performs a print screen.

The current input mode determines key functions on the Falcon **33x**. The input modes and the corresponding icons are described in <u>Table 20</u>. Icons located along the right side of the viewport indicate the current input mode.

**Table 20: Falcon 34x Keypad Input Modes** 

| Input Mode/<br>Key Sequence                                              | lcon | Result of Keypress                                                                    |  |  |
|--------------------------------------------------------------------------|------|---------------------------------------------------------------------------------------|--|--|
| Type 1—Remains in effect after each keypress until discontinued by user. |      |                                                                                       |  |  |
| Normal                                                                   | N/A  | Outputs letter (lowercase), number, or function on the key.                           |  |  |
| <caps></caps>                                                            | A.Z  | Outputs uppercase letter on the key.                                                  |  |  |
| Type 2—Affects only a single keypress or combination of key presses.     |      |                                                                                       |  |  |
| Function <fn></fn>                                                       | (FZ) | Outputs the symbol or function above the key.                                         |  |  |
| Control <ctrl></ctrl>                                                    | СIL  | Outputs the control meaning for alphanumeric.                                         |  |  |
| Alternate <alt></alt>                                                    | ALT  | Outputs the alternate meaning for alphanumeric or function keys.                      |  |  |
| Shift <shift></shift>                                                    | A.Z  | Outputs the uppercase letter on the key and symbol characters above the numeric keys. |  |  |
| Viewport<br>Panning                                                      |      | Puts the unit into viewport panning mode.                                             |  |  |

#### **Repeating Keystrokes**

The 48-key keypad for the Falcon **33x** and **34X** model features support for repeating keystrokes:

- Press and hold the key to repeat a keystroke.
- After a brief pause, the keystroke will be automatically repeated until the key is released.

This feature is useful with such keys as **<BkSp>** and the cursor keys.

# **NOTES**

# **Falcon Viewport**

| Overview                    | 52 |
|-----------------------------|----|
| Moving the Viewport Display | 52 |
| Falcon 31X                  | 52 |
| Falcon 32X                  | 53 |
|                             | 54 |
| Adjusting the Contrast      | 57 |
| , .                         |    |
| Adjusting the Contrast      |    |

#### **Overview**

The Falcon's viewport is a backlit liquid crystal display with:

31X

• 21 characters in 8 rows on the Falcon **31X**.

32X

• 20 characters in 16 rows on Falcons **32X**, **33X**, and **34X**.

33X 34X

When entering more than the maximum number of characters, the text in the viewport will scroll to the left to display the additional characters in the line.

# **Moving the Viewport Display**

The viewport display can be moved to the left or right by half screens to view long lines of text.

#### Falcon 31X

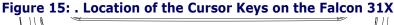

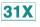

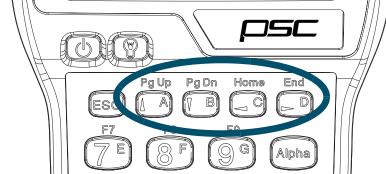

- 1. To initiate panning mode, press and hold the **<FN 1>** key.
- 2. Use the cursor keys (refer to Figure 15:) to move the display up, down, to the left, or to the right.
- 3. Release the **<FN 1>** key to make the current cursor position visible.
  - Or, press and release the **<FN 1>** key to move the viewport several times in one or more directions.
- 4. When finished, press and release the **FN 1>** key again to return to the current cursor position.

#### Falcon 32X

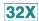

Figure 16: . Location of the Cursor Keys on the Falcon 32X

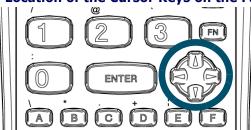

- 1. To initiate panning mode, press and hold the **<FN>** key>
- 2. Use the cursor keys (Refer to Figure 16:) to move the display up, down, to the left, or to the right.
- 3. The viewport panning icon ( ) is displayed along the right side of the display.
- 4. Release the **<FN>** key, to make the current cursor position visible.
  - Or, press and release the <FN> key and then move the viewport several times in one or more directions.
- 5. When finished, press and release the **FN> key** again to return to the current cursor position.

#### Falcon 33X and 34X

38-Key Keypad

33X 34X

Figure 17: Falcon 33x/34x Cursor Key Locations (38-Key)

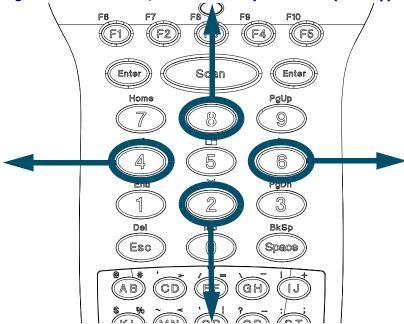

- 1. To initiate panning mode, press **<FN>+<5>** keys simultaneously. This action toggles the viewport panning mode on or off.
- 2. When viewport panning is initiated, the panning icon ( ) is displayed along the right side of the LCD.
- 3. Use the arrow keys (refer to Figure 17) to move the display up, down, to the left, or to the right while in panning mode.
- 4. To exit panning mode, press the **Panning toggle** key (above the <5> key). Upon exit, the screen snaps back to the cursor. No character is displayed in this case.

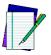

It is not necessary to press <Fn> to activate the Panning Toggle key in order to exit the panning mode. If any other key is pressed (besides the <arrow> key or the <5> key), the Falcon exits panning mode, snaps back to the cursor, and displays the pressed character (if applicable).

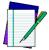

There is a difference in the way the Falcon 32X models and the Falcon 33X and 34X function when exiting panning mode. On the Falcons 33X and 34X, when the <FN>+<5> keys are pressed, panning mode is still active, but the <FN> state is not. Pressing the <A> alpha key to exit panning mode results in the letter "A" being displayed in the viewport.

#### 25-Key Keypad

33X 34X

Figure 18: Falcon 33x/34x Cursor Key Locations (25-Key)

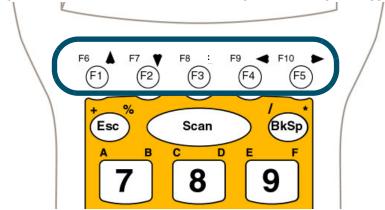

- 1. To initiate panning mode, type **<LAMP>** while in Alpha mode. This action toggles the viewport panning mode on or off.
- 2. When viewport panning is initiated, the panning icon ( ) is displayed along the right side of the LCD.
- 3. Use the arrow keys (refer to Figure 18) to move the display up, down, to the left, or to the right while in panning mode.
- 4. To exit panning mode, press the **<LAMP>** key. Upon exit, the screen snaps back to the cursor. No character is displayed in this case.

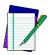

It is not necessary to press <Fn> to activate the Panning Toggle key in order to exit the panning mode. If any other key is pressed (besides the <arrow> key or the <Lamp> key), the Falcon exits panning mode, snaps back to the cursor, and displays the pressed character (if applicable).

#### 48-Key Keypad

33X 34X

Figure 19: Falcon 33x/34x Cursor Key Locations(48-Key)

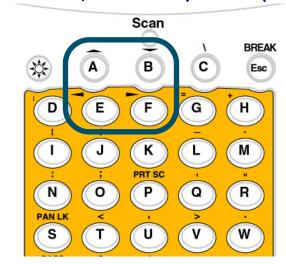

- 1. To initiate panning mode, press **<FN>+<PAN LK>** keys simultaneously. This action toggles the viewport panning mode on or off.
- 2. When viewport panning is initiated, the panning icon ( ) is displayed along the right side of the LCD.
- 3. Use the arrow keys (refer to <u>Figure 19</u>) to move the display up, down, to the left, or to the right while in panning mode.
- 4. To exit panning mode, press the **PAN LK**> key. Upon exit, the screen snaps back to the cursor. No character is displayed.

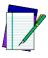

NOTE

It is not necessary to press <Fn> to activate the Panning Toggle key in order to exit the panning mode. If any other key is pressed (besides the <arrow> key or the <PAN LK> key), the Falcon exits panning mode, snaps back to the cursor, and displays the pressed character (if applicable).

# **Adjusting the Contrast**

When working in dim or bright light, the contrast between the text and the background can be adjusted in the viewport.

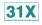

To adjust the contrast for the Falcon 31X:

- Press and release the **<FN 2>** key
- Use the **Light>** and **Dark>** keys to adjust the contrast.
- When finished, press and release the **<FN 2>** key again.

32X

To adjust the contrast for the Falcon 32X:

- Press and release the **<FN>** key.
- Use the **<Light** and **<Dark>** keys to adjust the contrast.
- When finished, press and release the **<FN>** key again.

33X 34X To adjust the contrast for Falcons 33X and 34X:

#### 25-Key Keypad

- Adjustment is performed by a double action on the <LAMP> key
  when the unit is in Alpha mode. Two dots to the right of the Fn
  Icon on the right-hand side of the display toggle back and forth to
  indicate the contrast mode is active.
- 2. The **<left arrow>** and **<down arrow>** keys decrease the contrast
- 3. The **<right arrow>** and **<up arrow>** keys increase the contrast.
- 4. When finished, press and release the **<Lamp>** key again.

#### 38-Key Keypad

- Press the <Fn>+<Lamp> keys simultaneously to enter the contrast adjust mode. Two dots to the right of the Fn Icon on the right-hand side of the display toggle back and forth to indicate the contrast mode is active.
- 2. The **<left arrow>** and **<down arrow>** keys decrease the contrast
- 3. The **<right arrow>** and **<up arrow>** keys increase the contrast.
- 4. When finished, press and release the **<Lamp>** key again.

#### 48-Key Keypad

Press the **Light** and/or **Dark** key to adjust contrast.

# **Using the Backlight**

31X 32X Use the backlight improve viewport visibility in dim light.

To use the backlight on Falcon 31X and 32X models:

• Press the **<Lamp>** ( ) key, located on the left side of the unit just below the viewport, to turn the backlight on or off.

33X 34X To use the backlight on Falcon 33X and 34X models:

 Press the <Lamp> (※) key to turn the backlight on or off. On the 25- and 38-key keypad the <Lamp> key is located in the middle of the bottom row of the keypad matrix. On the 48-key keypad the lamp is in the upper left corner of the keypad.

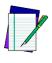

NOTE

On the 25-key keypad, the <Lamp> key is only accessible when the Falcon is in Normal mode (NOT in Alpha mode).

To save battery power, the backlight shuts off automatically if no key is pressed within a certain amount of time. The backlight will turn on again when any keypad key is pressed.

# Using a Laser with the Falcon

| Overview                    | 64 |
|-----------------------------|----|
| Laser Triggers              |    |
| The Laser Module            |    |
| Using the Long-Range Laser. |    |
| Spot Beam Timeout Mode      |    |
| Release Scan Mode           |    |
| Attaching a Bar Code Reader | 67 |
|                             |    |

#### **Overview**

Some models of the Falcon come with a built-in high-performance laser scanner. To use this scanner, point the laser window at a bar code and press the trigger that activates the laser. A red light-emitting diode (LED) on the scanner module indicates when the Falcon is scanning, and a green LED indicates when a scan is successful.

31X 32X 34X Some Falcon models are equipped with a long-range scanner. Refer to page 54 for information on using a long-range scanner on the Falcon.

33X 34X The Falcon **33X** and **34X** have a built-in front shooting laser.

- 1. To use the laser, aim the top of the unit at a barcode.
  - The laser is not aimed straight from the unit, but angles down at approximately a 15 degree angle. This allows scanning barcodes with a more natural hand position.
- 2. Press the **<Scan>** key.
- 3. A red LED directly below the LCD (above the **<F3>** key) indicates when the Falcon is scanning.
- 4. This LED switches to green when a scan is successful.

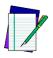

NOTE

On the Falcon 34X 48-key keypad, there is no <Scan> key. Use the trigger.

# Laser Triggers

31X 32X The left trigger (as seen from the front of the unit) is the default setting to operate the Falcon laser or another bar code reader attached to the Falcon, and the right trigger toggles the Falcon in and out of Alpha mode (models **31X**) or Function mode (models **32X**). The operation of these triggers can be switched. This will allows use of the right trigger as the laser trigger and the left trigger as the mode toggle.

31X

To swap the trigger operations in the Falcon 31X:

Press the <FN 2> key, and then press the <SWAP> key

Repeat to return to the default settings.

**32X** 

To swap the trigger operations in the Falcon **32X**:

- Press the **<FN>** key, and then press the **<SWP>** key
- Repeat to return to the default settings.

33X 34X The Falcon **33X** and **34X** have only one Laser **<Scan>** key. It is the large elliptical key in the center of the top row on the keypad matrix. This key cannot be reprogrammed. This key is not present on a 48-key keypad.

#### The Laser Module

31X 32X Normally, the laser window faces the left side of the Falcon for easy right-handed scanning. Rotate the laser module to hold the Falcon in the left hand while scanning.

Figure 20: Falcon 31x/32x Rotating the Laser Module

31X 32X

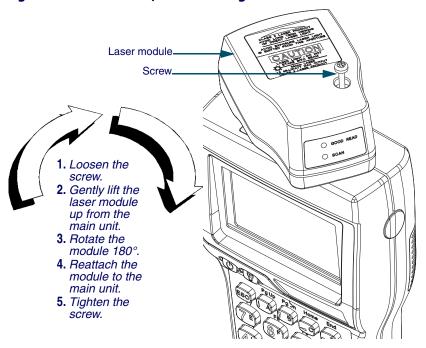

31X 32X To rotate the laser module, complete the following steps:

1. Loosen the screw that secures the module to the main part of the Falcon (refer to Figure 20).

- Do not try to remove the screw.
- 2. Gently lift the laser module away from the top of the main part of the Falcon.
  - The module will not completely separate from the rest of the Falcon. Do not try to force the units apart.
- 3. Swivel the module around until the laser window faces the opposite direction.
  - The module can rotate in only one direction. Do not force it the other way.
- 4. Press the laser module back into the main part of the Falcon, and tighten the screw.

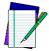

To swap the operations of the laser triggers after changing the laser module's orientation refer to page 52.

# **Using the Long-Range Laser**

31X 32X The Falcon's optional long-range integrated laser uses a spotting beam to scan bar code labels from a distance.

34X

For the Falcon to read the bar code with its scanning beam, aim the spotting beam at the center of the bar code.

Figure 21: Falcon 31x/32x/34x Long-Range Laser Operation

31X 32X 34X

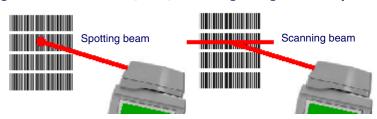

The long-range laser may be operated in either of two trigger modes.

#### **Spot Beam Timeout Mode**

**Spot Beam Timeout** is the default mode of operation:

- 1. Press and hold the laser trigger for the laser to emit a spotting beam.
- 2. Aim this beam at the center of the bar code.

- 3. After a short timeout period, the laser switches to a full scanning beam and reads the bar code.
  - The default timeout period is one-half second.

#### **Release Scan Mode**

Release Scan mode provides greater control over the spotting beam:

- 1. Press and hold the laser trigger for the laser to emit a spotting beam.
  - The spotting beam stays on for up to 5 seconds until the trigger is released in **Release Scan** mode.
- 2. The laser switches to a full scanning beam and reads the bar code.
- 3. Turn off the full scanning beam by pressing and releasing the trigger.

To prevent accidental scanning, both modes require that the laser trigger is held down to activate the spotting beam.

# Attaching a Bar Code Reader

31X 32X If a Falcon **31X** or **32X** does not have an integrated laser scanner, a bar code reader can be attached to the connector at the top. The reader's cable must have a standard nine-pin squeeze connector at the end.

To attach a bar code reader:

- Match the orientation of the holes on the squeeze connector with the pins on the Falcon's connector.
- Push the squeeze connector onto the Falcon's connector until it is firmly in place. Refer to <u>Figure 22</u>.

31X 32X

Figure 22: Attaching a PSC Snapshot to a Falcon 31x/32x

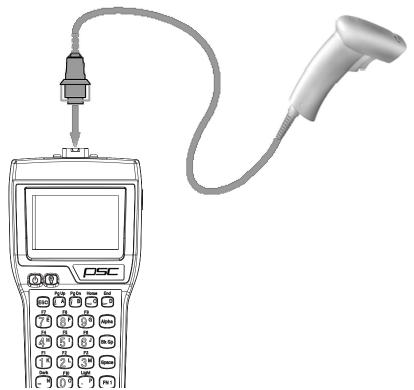

To disconnect the bar code reader from the Falcon:

- 1. Press the sides of the squeeze connector
- 2. Pull it away from the Falcon's connector.

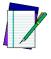

**NOTE** 

The internal laser is the only option for scanning with Falcons 33X and 34X. Due to industrial sealing of these models and environmental issues, no external port is available for external lasers, even if the Falcon 33X or 34X is ordered without an internal laser.

# **The Falcon Dock**

| Overview                     | 72             |
|------------------------------|----------------|
| Attaching the Falcon Dock to | the Computer73 |
| The Power Adapter            | 73             |
| Using the Falcon Dock        |                |
|                              |                |

#### **Overview**

The Falcon Dock acts as a docking station for the Falcon and has two primary functions:

- Recharges the Falcon's NiCD or NiMH battery pack
- Provides a connection for serial communications between the Falcon and the host computer or another serial device, such as a printer or modem

Figure 23: The Falcon Dock

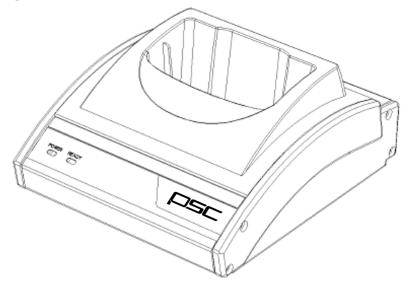

#### **Electrical Ratings**

 Input: 120 VAC 60HZ 12W
 Output:9VDC 500ma

 Input: 230 VAC 50 Hz 4.5 VA
 Output:9 VDC 500 ma

#### **Cables**

A cable and a power adapter for the Falcon Dock are available separately. To make cables, see the **Falcon DOS Portable Terminals Advanced User's Guide** for pin assignments.

# **Attaching the Falcon Dock to the Computer**

Complete the following steps:

- 1. Attach the 25-pin end of the cable to the cable connector on the back of the Falcon Dock (refer to Figure 24).
- 2. Attach the other end of the cable to a serial port on the selected computer.
- 3. If the optional power adapter was ordered, attach it to the Falcon Dock (see the next section).

Figure 24: Back Panel of the Falcon Dock

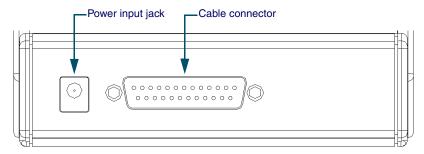

# **The Power Adapter**

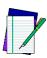

NOTE

Use only PSC power supplies approved for the Falcon DOS Portable Data Terminal

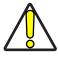

CAUTION

If alkaline batteries are being used in the Falcon, do not connect a power adapter to the dock. Attempting to recharge alkaline batteries may cause battery leakage. Use only a 9-volt power adapter supplied by a PSC dealer. Using another adapter can damage the dock.

31X 32X 33X 34X A 9-volt power adapter can be used with the Falcon Dock to recharge the NiCD or NiMH batteries in the Falcon. Power adapters are available from a PSC dealer or reseller.

- 1. Attach the small, round plug of the power adapter to the power input jack on the back of the Falcon Dock (refer to Figure 24).
- 2. Plug the other end into an outlet or power strip.
- 3. The red light-emitting diode (LED) labeled POWER on the front panel of the Falcon Dock should light up.

31X 32X The power adapter is used only to recharge the batteries in the Falcon **31X** or **32X**.

- The **Ready** light indicates that the Falcon is properly inserted in the dock.
- The **Ready** light appears red when charging and green when fully charged.

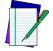

The LED indicators on the Falcon Dock will not light up if the power adaptor is not used. Serial communications will operate normally even though the indicator LEDs will remain dark without the adapter.

33X 34X In the Falcon **33X** and **34X**, the dock's power must be on for serial communication to occur.

# **Using the Falcon Dock**

31X 32X

33X

34X

Set up the Falcon Dock as described in the preceding sections. Refer to Chapter 9 for information on troubleshooting problems with the Falcon Dock.

- 1. Place the Falcon into the dock, with the keypad facing the front.
- 2. If a power adapter is being used, the green LED labeled **Ready** on the front panel of the Falcon Dock lights up.

While the Falcon is in its dock:

- Programs can be downloaded into the Falcon or data returned from it just as if it were connected directly to the computer.
- The Falcon can be left in the dock while using an attached bar code reader.
- The Falcon Dock can be used to recharge either nickel-cadmium (NiCD) or nickel metal hydride (NiMH) battery packs.

Leave the battery pack in the Falcon when placing it in the dock. The battery pack and the lithium backup battery will be recharged while the **Ready** light is on.

Charging time is 8 to 15 hours, depending on the type of battery pack and the current charging level.

Communications between Falcon models 33X and 34X and the host are exactly the same as a Falcon 32X dock or a hardwire connection with the following exceptions:

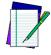

NOTES

The Falcon 33X and 34X use IR for data transmission. The dock will not propagate other RS-232 control signals (such as RTS and CTS).

These signals are loopbacked on the dock (CTS <-> RTS, etc.). Applications that expect these signals will need to be modified.

Even though the Falcon 33X and 34X are IR, the dock allows full duplex communications between the Falcon and host.

# **NOTES**

# The Falcon Four-Slot Dock

| About the Falcon 4-Slot Dock | 78 |
|------------------------------|----|
| Front Panel                  | 78 |
| Back Panel                   | 80 |
| Installation                 | 81 |
| Power Adapter                | 81 |
| Cables                       |    |
| Connecting the Dock to the   |    |
| Creating a Dock Network      | 82 |
| Using the 4-Slot Dock        |    |
| Charging a Falcon's Batterie |    |
| Transferring Data            | 83 |

#### **About the Falcon 4-Slot Dock**

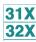

This chapter describes how to set up and use the Falcon 4-Slot Dock. The Falcon 4-Slot Dock is specially designed for use with Falcon 31X and 32X DOS portable terminals only.

For more information, refer to the Falcon DOS Portable Terminals Advanced User's Guide.

Use the Falcon 4-Slot Dock to:

- Provide a connection for serial communications between one to four Falcons and a host computer.
- Recharge the Falcon's nickel cadmium (NiCD) or nickel metalhydride (NiMH) battery pack.

A dock network can be used by connecting two or more 4-Slot Docks to each other and connecting just one dock to the host. A Falcon in any slot on any dock in the network can exchange data with the host. While a slot is busy, all other slots in the network must wait for that one to become free.

#### **Electrical Rating**

**Input:** 100-125 VAC 47-63 Hz

Output: 7.5 VDC 2A

#### **Front Panel**

The Falcon 4-Slot Dock has several light-emitting diodes (LEDs). Figure 25 shows the placement of the four types of LEDs.

- Two LEDs per slot show the status for each slot.
- Two unique LEDs show the status for the entire 4-Slot Dock.

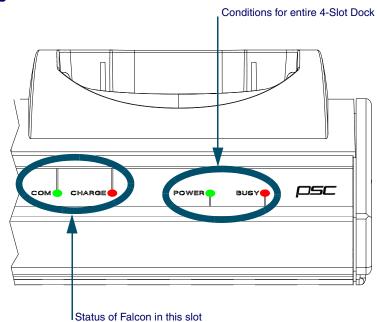

Figure 25: . Status LEDs on the Falcon 4-Slot Dock

#### **Status of Entire Unit**

The front panel of the 4-Slot Dock has two LEDs on the right side of the unit that indicate conditions for the entire 4-Slot Dock unit. (refer to Figure 25)

- **POWER**: Green indicates that the dock is receiving electricity through the power adapter.
- **BUSY**: Red indicates that another 4-Slot Dock in the network is communicating with the host.

#### **Status of individual Slots**

Two LEDs on the left front of each individual slot (refer to <u>Figure 25</u>) show the status of the Falcon portable in that slot.

- **COM**: Green indicates that the Falcon has control of the communications line to the host.
- CHARGE: Red indicates that the Falcon's batteries are being charged. Green indicates that the batteries are fully charged.

#### **Back Panel**

The back panel of the 4-Slot Dock has cable jacks for connections to the host computer and other 4-Slot Docks (refer to Figure 26). The power input jack is also located there. (For information about connecting docks, refer to Figure 27 on page 68.

Power input jack

Connector for
RS-232 host cable

Connector for Connector for RS-422/485 host
dock-to-dock cable
cable or dock-to-dock cable

Figure 26: . The Back Panel on the Falcon 4-Slot Dock

#### **Installation**

# **Power Adapter**

Use one of the following:

- US: US style 110VAC plug (PSC part number 00-850-00)
- **International**: 100–250VAC 47–63Hz input with IEC320 (part number 00-851-00; includes power cord)

#### **Cables**

To connect the 4-Slot Dock to a host computer, use one of the following:

- **RS-232 cable** (PSC part number 00-884-32)
- **RS-422/485 cable** (custom-built for the application)

To form a network of multiple 4-Slot Docks, connect the docks to each other with either of the following PSC cables:

- **2-foot cable** (PSC part number 00-884-36)
- **10-foot cabl**e (PSC part number 00-884-37)

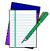

Refer to the Falcon DOS Portable Terminals Advanced User's Guide for pin assignments.

# **Connecting the Dock to the Host**

To connect the Falcon 4-Slot Dock to a computer, complete the following steps:

- 1. Plug one end of the serial cable into the appropriate connector on the back of the 4-Slot Dock.
- 2. Attach the other end of the cable to an available serial port on the computer.
- 3. Attach the power adapter cord to the power input jack on the back of the dock.
  - If using the international power adapter, plug one end of the power cord into the power adapter.

- 4. Plug the power cord into an outlet or power strip (preferably one that has surge protection).
  - The **Power** LED on the front panel of the dock lights up.

# **Creating a Dock Network**

Figure 27 shows the back of two docks in a network.

Figure 27: . Network Connections for Falcon 4-Slot Docks

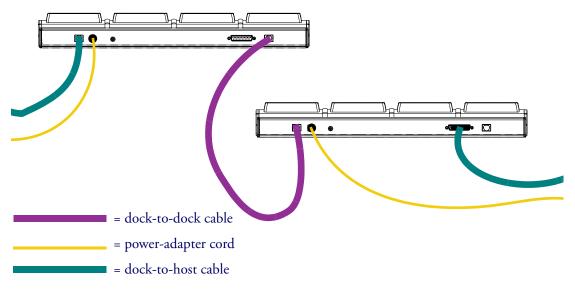

- 1. The dock on the left is connected to a third dock (which may be connected to another dock).
- 2. The dock on the right is connected to the host computer with an RS-232 cable.
  - To use an RS-422/485 connection to the host, use the telephonestyle jack at the far right. The RS-232 connector would not be used.
- 3. Each 4-Slot Dock unit in the network must be connected to a separate power supply.

# **Using the 4-Slot Dock**

### Charging a Falcon's Batteries

To charge the rechargeable batteries in a Falcon, place the Falcon into any slot of a 4-Slot Dock that is connected to a power supply. The dock does not need to be connected to a computer.

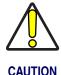

Only Falcons equipped with rechargeable NiCD or NiMH batteries should be used with the Falcon 4-Slot Dock. Using Alkaline batteries can cause battery leakage and possible damage to the Falcon.

### **Transferring Data**

To transfer programs or data files between a Falcon and a computer through a 4-Slot Dock, a PSC's XFER utility can be used, the Falcon Configuration Utility, or any standard serial-transfer program.

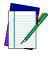

NOTE

For information about using XFER or the Falcon Configuration Utility, see the Falcon DOS Portable Terminals Advanced User's Guide.

# **NOTES**

# The Falcon Vehicle Mount Powered Dock

| Overview                     | 87 |
|------------------------------|----|
| Power Supply                 | 87 |
| Fuse Replacement             |    |
| Vehicle 12VDC Connection     |    |
| Installation                 |    |
| Mounting Bracket             | 90 |
| Bottom Mounting Bracket .    | 90 |
| Custom Mounting Brackets     |    |
| Using the Vehicle Mount Powe |    |

#### **Overview**

31X 32X The Vehicle Mount Powered Dock is designed for road vehicles such as step vans or semi tractors and forklifts using the optional mounting bracket. The mounting configuration is flexible to respond to the variety of vehicle configurations and personal driver preferences.

31X

• The Falcon **31X** without an integrated laser functions in the Vehicle Mount Powered Dock.

32X

• The Vehicle Mount Powered Dock also functions with the Falcon **32X** with or without an integrated laser.

PSC offers a standard mounting bracket that provides vibration isolation (recommended for forklifts), however a custom bracket or off-the-shelf cell phone mounting equipment can also be used.

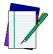

NOTE

There is also a Vehicle Mount Dock (without power) available for the Falcon 31X and 32X (PSC part number 00-445-00).

31X 32X The vehicle-mounted dock holds the Falcon **31X** and **32X** as specified above. The powered docking station has two primary uses:

- 1. Recharge the NiMH battery pack(s) and lithium backup batteries.
- 2. Provide a connection for serial communications between the Falcon and the host computer or another serial device, such as a printer or modem.

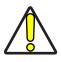

CAUTION

If the Falcon contains Alkaline or non-rechargeable batteries, do not connect the power supply to the dock.

# **Power Supply**

AC Power supplies are available that meet either 110V - 120V or 200V - 240V. The Vehicle Mount Powered Dock requires a DC power source within the range of 11 V to 16.5 V.

# **Fuse Replacement**

The unit uses a 250V, 1.5A (fast blow), high current interrupting rated fuse that is externally accessible and user replaceable. Should it need replacement, replace with same size, rating and type of fuse (such as Bussman AGC-1 1/2).

#### **Vehicle 12VDC Connection**

The dock is designed for use with any automotive DC power source within the range of 11 V to 16.5 V.

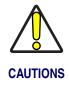

Connect the vehicle cable to an unswitched outlet on the vehicle's fuse box to reduce the chance of interference from the vehicle's charging system.

Correct electrical polarity and grounding is required for safe and proper installation. Only connect to a negative ground DC supply circuit. This is not for installation to positive ground circuits.

RED (to Positive terminal on vehicle's electrical system)

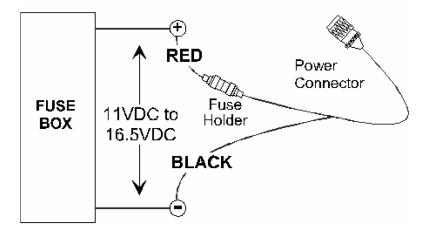

When the dock is connected to an unswitched outlet on the fuse box the Falcon battery will always receive a charge from the vehicle battery. If the unit is left turned on for extended periods of time, the Falcon could drain the vehicle battery.

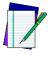

NOTE

If the dock is connected to a switched outlet on the fuse box, the Falcon battery will only charge when the vehicle is on. This eliminates the problem of draining the vehicle battery.

# **Installation**

Figure 29: . Powered Dock Bracket Mounting Pattern

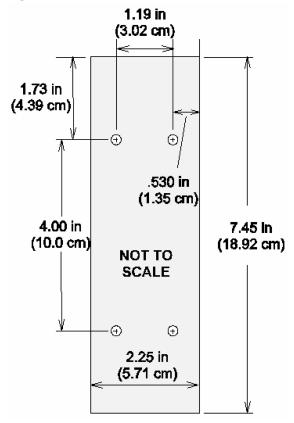

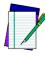

NOTE

PSC recommends the Falcon be inserted in the dock only after the dock is securely mounted to a vehicle.

# **Mounting Bracket**

Complete the following instructions for the PSC Powered Dock Mounting bracket:

- 1. Assemble the mounting bracket.
- 2. Install the mounting bracket on a stable, flat surface. Use the Powered Dock mounting bracket or an equivalent mounting assembly.
- 3. Insert the Falcon in the dock bracket assembly.
- 4. Connect the power source to the dock.
- 5. The Dock Power LED illuminates.
- 6. Turn the Falcon on.

Figure 29 shows the mounting pattern for a standard mount. Refer to Figure 32 for the mounting pattern if using a custom mount.

# **Bottom Mounting Bracket**

1. Install the Bottom Mounting Bracket portion of the mounting assembly to the vehicle using ¼" (6.35mm) maximum diameter fasteners. Refer to Figure 30.

Figure 30: Bottom Mounting Bracket

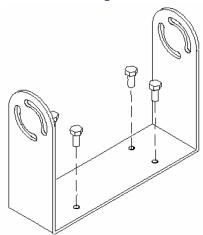

2. Fasten the back plate assembly to the dock using the through holes in the back plate and the threaded holes in the back of the dock. Four #8-32 fasteners are provided with the mounting kit. Refer to Figure 31.

Figure 31: . Fasten Back Plate Assembly to dock

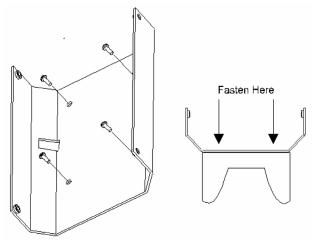

3. The dock is ready for cabling.

### **Custom Mounting Brackets**

When using a non-Falcon mounting bracket, use the dimensions in Figure 32 when placing the custom bracket on the dock.

Figure 32: . Back View of Dock before Mounting Custom Bracket

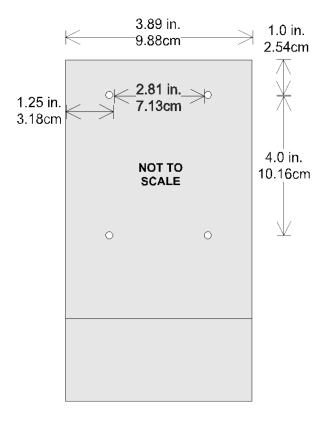

# **Using the Vehicle Mount Powered Dock**

 Place the Falcon in the dock with the keypad facing out, towards the indicators.

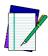

The Power LED on the dock is illuminated when the dock is receiving DC power. Batteries in the Falcon will not charge unless the Power LED is on.

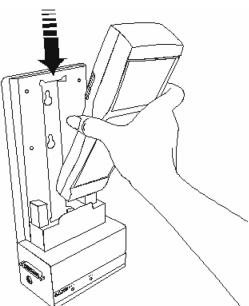

Figure 33: . Insert the Falcon in Vehicle Mount Powered Dock

2. Push the Falcon down into the well and release. The hand-strap hook connects with the upper tab, securing the Falcon in the dock. Refer to Figure 33.

Figure 34: . Falcon Dock Installed in the Vehicle Mounting Bracket

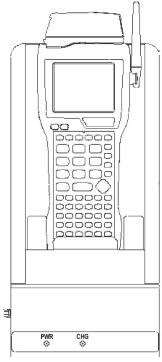

- 3. The dock begins charging the batteries when the Falcon is inserted into the dock. The Falcon can begin communicating with another serial device, such as a printer or modem.
- 4. Please refer to the **Falcon Advanced User's Guide** for instructions on sending data to and from a printer or modem.

Table 21.

| Indicators and Functions |                                                                  |
|--------------------------|------------------------------------------------------------------|
| Indicator                | Function                                                         |
| PWR (Power)              | Green when receiving power from a vehicle battery.               |
| CHG (Charge)             | Green when charging the main and backup batteries in the Falcon. |

# **NOTES**

# Troubleshooting, Care and Technical Support

| Troubleshooting       | 96 |
|-----------------------|----|
| Bar Codes             |    |
| Batteries             |    |
| Dock                  | 97 |
| Serial Communications | 97 |
| Care and Cleaning     |    |
| Technical Support     |    |

# **Troubleshooting**

#### **Bar Codes**

#### Bar code won't scan

- Check the quality of the bar code. Labels which are faded or scratched are less likely to scan.
- Verify that the unit is configured to read the type of bar code being scanned. Scan the D1 parameter and try again. (Refer to Predefined Defaults in Appendix C of the Falcon DOS Portable Data Terminals Advanced User's Guide for the D1 parameter.)
- When an attached scanning device isn't functioning correctly, verify it is not broken by using another device.

#### Bar code won't scan with laser

- Vary the scanning angle and distance. Avoid aiming the laser beam perpendicular to the bar code label or at extreme angles.
- Verify that the laser beam is intersecting the entire bar code label.

#### Bar code won't scan with wand

Ensure that the wand is passing over the entire bar code label. Holding the wand like a pencil in front of the left side of the label, use a swift sweeping motion to move the wand towards the other end of the label.

#### **Batteries**

#### Unit won't turn on

- Replace with a fully charged battery.
- Close the battery door securely.

#### **Data is lost**

- Turn the unit off and wait for the "Powering Down" screen to disappear before replacing batteries.
- Never leave the unit for an extended period of time without a main battery pack.

#### Unit turns off unexpectedly and won't turn on

The battery is likely too weak to continue operating the unit.
 Replace the main battery pack with a fully charged battery and then turn the unit on.

#### **Dock**

#### The Ready light does not come on

- Make sure the **Power** light is on.
- Make sure the Falcon is fully inserted into the dock, with the keypad facing out.

#### The Ready light still does not come on

- Make sure the Falcon Dock adapter is securely attached to the Falcon.
- Make sure the contacts in the dock are clean. (If a power adapter is not being used, the light will not come on.)

#### **Serial Communications**

#### Data transfer doesn't succeed

- Do communications parameters agree (COM port, baud rate, transfer protocol)?
- Is the cable designed for use with the Falcon (PSC-specific RJ cable) or the dock (25-pin null modem cable)?
- Is there disk drive space available on the receiver for the file being sent? If not, delete unnecessary files.

# Care and Cleaning

With normal use, the Falcon DOS portable terminal, the Falcon Dock, and the Falcon 4-Slot Dock require no maintenance. If a unit gets dirty, wipe it with a damp cloth.

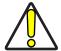

Do not immerse either the Falcon or the docks in liquid.

Do not use abrasive cleaners on the display screen.

# **Technical Support**

#### **PSC Website Technical Support**

The most comprehensive source for technical support and information for PSC products is the PSC website, at <a href="https://www.pscnet.com">www.pscnet.com</a>. The site offers answers to frequently asked questions (FAQs), software updates, patches, demos, product documentation, and instructions for returning products for repair. Select <a href="https://contact.psc.google.com">Contact.psc.google.com</a>, from the Search Menu.

#### **Reseller Technical support**

Another excellent source for technical assistance and information is an authorized PSC reseller. A reseller is directly acquainted with specific types of businesses, application software, and computer systems and, therefore, is in the best position to provide individualize assistance.

#### **E-Mail Technical Support**

If the solution to a technical support question is not available through the PSC website or a local reseller, contact PSC technical support directly via E-mail at TechSuport@pscnet.com.

#### **Telephone Technical Support**

To speak to technical support staff, please call (541) 685-3600.

# Index

| 25-key keypad 30 to 34                | A                                    |
|---------------------------------------|--------------------------------------|
| compared to PC 31                     |                                      |
| input modes <u>32</u>                 | accessories <u>6</u>                 |
| <b>38-key keypad</b> 34 to 38         | applications <u>20</u>               |
| compared to PC 35                     | auto-shutoff feature 12              |
| input modes <u>36</u>                 |                                      |
| international characters 38           |                                      |
| repeating keystrokes 41               | В                                    |
| 41-key keypad 22, 23 to 26            |                                      |
| compared to PC 23                     | backlight <u>49</u>                  |
| 48-key keypad 39 to 41                | backup battery 11                    |
| compared to PC 39                     | bar code                             |
| input modes 40                        | reader, attaching to Falcon 55 to 56 |
| <b>4-slot dock</b> 6, 63 to 69        | troubleshooting <u>82</u>            |
| electrical ratings 64                 | batteries                            |
| 57-key keypad 2 <u>7</u> to <u>30</u> | charging <u>6, 7</u>                 |
| compared to PC 27                     | disposal <u>11</u>                   |
| icons <u>29</u>                       | electrical rating 11                 |
| input modes 29                        | Falcon 31X 13 to 14                  |
| international characters 29           | Falcon 32X 13 to 14                  |
| repeating keystrokes 30               | Falcon 33X 14 to 15                  |
|                                       |                                      |

| Falcon 34X 16 to 17 low-battery warning 12 recharging 58 replacing 16, 83 troubleshooting 83 types 11 | electrical rating 4-slot dock 64 dock 58 falcon 11 |
|----------------------------------------------------------------------------------------------------|----------------------------------------------------|
| C                                                                                                    | F                                                  |
| cable                                                                                                 | Falcon                                             |
| troubleshooting <u>83</u>                                                                             | 4-slot dock <u>6</u>                               |
| care and cleaning 84                                                                                  | <u>63</u> to <u>69</u>                             |
| charging batteries 6, 7                                                                               | accessories for 6                                  |
| communications parameters                                                                             | applications <u>20</u>                             |
| troubleshooting <u>83</u>                                                                             | attaching scanner to 55 to 56                      |
| contrast, viewport 48 to 49                                                                           | automatic shutoff 12                               |
| cursor keys <u>44, 46, 47, 48</u>                                                                     | batteries <u>11</u>                                |
| cursors <u>24, 29, 37, 40</u>                                                                         | charging <u>6, 7</u>                               |
| Falcon31x <u>24</u>                                                                                   | care and cleaning of 84                            |
|                                                                                                    | dock <u>6, 57</u> to <u>61</u>                     |
| _                                                                                                    | keypad <u>21</u> to <u>30</u>                      |
| D                                                                                                    | labeling 2                                         |
| 1-4-4                                                                                                 | laser <u>51</u> to <u>56</u>                       |
| data transfer                                                                                         | changing orientation <u>53</u>                     |
| troubleshooting 83                                                                                    | long-range <u>54</u>                               |
| disk icon <u>24, 29, 32, 36, 40</u><br>display refer to viewport                                      | triggers <u>52</u><br>PAL <u>20</u>                |
| dock 57 to 61                                                                                         | serial port 20                                     |
| 4-slot 63 to 69                                                                                       | turning on and off 10                              |
| electrical ratings <u>58</u>                                                                          | viewport 43 to 50                                  |
| Falcon 4-Slot Dock 6                                                                                  | Falcon 31x                                         |
| Falcon Dock <u>6</u>                                                                                  | compared to PC 23, 27                              |
| power adapter <u>59</u>                                                                               | cursors 24                                         |
| troubleshooting 83                                                                                    | input modes 24                                     |
| Vehicle Mount Powered refer to Vehicle Mount                                                          | international characters 26                        |
| Powered Dock                                                                                          | keypad <u>23</u> to <u>26</u>                      |
| double action key mode 33, 37                                                                         | Falcon 32x                                         |
| double strike mode 33, 37                                                                             | compared to PC 27                                  |
|                                                                                                    | icons <u>29</u>                                    |
|                                                                                                    | input modes 29                                     |
|                                                                                                    | international characters 29                        |
|                                                                                                    | keypad <u>27</u> to <u>30</u>                      |

| repeating keystrokes <u>30</u>                                                                                                    | K                                                                                                    |
|----------------------------------------------------------------------------------------------------|----------------------------------------------------------------------------------------------------|
| Falcon 33x/34x                                                                                                    | IX.                                                                                                    |
| compared to PC 31, 35                                                                                                    | <b>keypad</b> <u>21</u> to <u>30</u>                                                                                                    |
| input modes <u>32</u> , <u>36</u> , <u>40</u>                                                                                                    | 25-key <u>30</u> to <u>34</u>                                                                                                    |
| international characters 38                                                                                                    | 38-key <u>34</u> to <u>38</u>                                                                                                    |
| keypad 30 to 34, 34 to 38                                                                                                    | 41-key <u>23</u> to <u>26</u>                                                                                                    |
| Falcon 34x 41                                                                                                    | 48-key <u>39</u> to <u>41</u>                                                                                                    |
| compared to PC 39                                                                                                    | 57-key <u>27</u> to <u>30</u>                                                                                                    |
| keypad <u>39</u> to <u>41</u>                                                                                                    | cursor keys <u>44, 46, 47, 48</u>                                                                                                    |
| FCC information 5                                                                                                    | Falcon 31x 23 to 26, 27 to 30                                                                                                    |
| Fn key <u>33</u>                                                                                                    | Falcon 32X 31, 34, 39                                                                                                    |
| •                                                                                                    | Falcon 33x/34x 30 to 34, 34 to 38                                                                                                    |
|                                                                                                    | Falcon 34x 39 to 41                                                                                                    |
| н                                                                                                    | repeating keystrokes 38                                                                                                    |
| •••                                                                                                    | keystrokes                                                                                                    |
| hand-strap                                                                                                    | repeating <u>30,</u> <u>38</u>                                                                                                    |
| Falcon 34x 18                                                                                                    |                                                                                                    |
| icons 24, 29, 37, 40 57-key keypad 29 Falcon 32x 29 input modes 25-key keypad 36 48-key keypad 40 57-key keypad 29 Falcon 33x/34x 32, 36, 40 Falcon31x 24 Falcon32x 29 integrated laser refer to laser | labels on Falcon 2 laser 51 to 56 long-range 54 module, changing orientation of 53 triggers 52 light, viewport 49 lithium battery 11 long-range laser 54 low-battery warning 12 |
| international characters                                                                                                    | mode                                                                                                    |
| 38-key keypad <u>38</u>                                                                                                    | double action <u>33, 37</u>                                                                                                    |
| 57-key keypad <u>29</u>                                                                                                    | double strike 33, 37                                                                                                    |
| Falcon 31x <u>26</u>                                                                                                    | press and wait 33, 37                                                                                                    |
| Falcon 32x <u>29</u>                                                                                                    | release scan <u>55</u>                                                                                                    |
| Falcon 33x/34x 38                                                                                                    | spot beam time-out 54                                                                                                    |
|                                                                                                    | moving the viewport display 44                                                                                                    |
|                                                                                                    |                                                                                                    |

| 0                                                                     | T                                                                                              |
|-----------------------------------------------------------------------|------------------------------------------------------------------------------------------------|
| on/off key 23, 31, 34, 39<br>orientation of laser module, changing 53 | timer, auto-shutoff 12<br>triggers, laser 52<br>troubleshooting guide 82 to 83<br>bar codes 82 |
| P                                                                     | batteries <u>83</u><br>cable 83                                                                |
| PAL 20                                                                | communications parameters <u>83</u>                                                            |
| <b>pistol grip</b> <u>18</u> to <u>19</u>                             | data transfer <u>83</u>                                                                        |
| removing <u>18</u> to <u>19</u>                                       | dock <u>83</u>                                                                                 |
| replacing 19                                                          | replacing batteries 83                                                                         |
| position of laser module 53                                           | unit won't turn on 82                                                                          |
| power adapter <u>59</u>                                               | unsuccessful data transfer 83                                                                  |
| power key 10, 23, 31, 34, 39                                          |                                                                                                |
| power management 12                                                   |                                                                                                |
| Powered Dock                                                          | V                                                                                              |
| refer to Vehicle Mount Powered Dock                                   | _                                                                                              |
| powering unit on                                                      | Vehicle Mount Powered Dock 71 to 79                                                            |
| troubleshooting 82                                                    | assembly <u>76</u>                                                                             |
| press and wait mode 33, 37                                            | batteries 72                                                                                   |
| product labeling 2                                                    | bracket <u>74</u> , <u>75</u> , <u>76</u> , <u>77</u>                                          |
|                                                                       | configuration= 72                                                                              |
| <b>D</b>                                                              | connecting <u>73</u><br>fuses 73                                                               |
| K                                                                     | installation 74                                                                                |
| release scan mode 55                                                  | power 72                                                                                       |
| repeating keystrokes 38, 41                                           | serial communications 72                                                                       |
| sopeting heyerrones <u>so</u> , <u></u>                               | using 77                                                                                       |
|                                                                       | viewport 43 to 50                                                                              |
| S                                                                     | backlight 49                                                                                   |
| 3                                                                     | contrast 48 to 49                                                                              |
| scanner, attaching to Falcon 55 to 56                                 | cursors in 24, 29, 37, 40                                                                      |
| refer also to laser                                                   | Falcon 31X 44                                                                                  |
| serial communication <u>58</u>                                        | Falcon 31X, 32X, 34X 44                                                                        |
| incomplete <u>83</u>                                                  | Falcon 32X 45                                                                                  |
| troubleshooting <u>83</u>                                             | Falcon 33X and 34X 46, 47, 48                                                                  |
| serial port 20                                                        | icons in 24, 29, 37, 40                                                                        |
| shutoff, automatic 12                                                 |                                                                                                |
| spot beam time-out mode <u>54</u>                                     |                                                                                                |
|                                                                       | W                                                                                              |

window refer to viewport

#### **DECLARATION OF CONFORMITY**

PSC hereby declares that the Equipment specified below has been tested and found compliant to the following Directives and Standards:

Directives: EMC 89/336/EEC

Low Voltage 73/23/EEC R&TTE 1999/5/EC

Standards: EN 55022-A:1994/1998

EN 50082-1:1998 EN 55024:1998 ETS 300 328

**Equipment Type:** Portable Data Terminal Equipment

**Product:** Falcon Family Models 3XX and 4-Slot Dock

Al Eckerdt

Director, Corporate Quality

D. Pchuolt

PSC, Inc. 959 Terry Street Eugene, OR 97402

U.S.A.

Peter Lomax Vice President

Europe, Middle East & Africa

PSC Bar Code Ltd. Axis 3, Rhodes Way

Watford

Hertfordshire WD24 4TR

UK

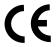

#### **Asia Pacific**

PSC Hong Kong Hong Kong

Telephone: [852]-2-584-6210 Fax: [852]-2-521-0291

#### **Australia**

PSC Asia Pacific Pty Ltd. North Ryde, Australia

Telephone: [61] 0 (2) 9878 8999 Fax: [61] 0 (2) 9878 8688

#### **France**

PSC S.A.R.L. LES ULIS Cedex, France Telephone: [33].01.64.86.71.00 Fax: [33].01.64 46.72.44

#### Germany

PSC GmbH Darmstadt, Germany

Telephone: 49 (0) 61 51/93 58-0 Fax: 49 (0) 61 51/93 58 58

# www.pscnet.com

#### Corp. Headquarters

PSC Inc. Portland, OR

Telephone: (503) 553-3920 Fax: (503) 553-3940

#### Italy

PSC S.p.A. Vimercate (MI), Italy Telephone: [39] (0) 39/62903.1 Fax: [39] (0) 39/6859496

#### Japan

PSC Japan K.K. Shinagawa-ku, Tokyo, Japan Telephone: 81 (0)3 3491 6761 Fax: 81 (0)3 3491 6656

#### **Latin America**

PSC S.A., INC. Miami, Florida, USA Telephone: (305) 539-0111 Fax: (305) 539-0206

#### **United Kingdom**

PSC Bar Code Ltd. Watford, England Telephone: 44 (0) 1923 809500 Fax: 44 (0) 1923 809 505

#### PSC Inc.

959 Terry Street Eugene, OR

Telephone: (541) 683-5700 Fax: (541) 345-7140

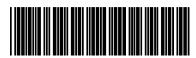